# jCAM and Interoperability Tutorial

- Interoperability Mechanisms

- Exchange Management
- Leveraging Open Standards
- XSD ingesting
- WSDL facilitation <sub>David</sub> RR Webber

Chair OASIS CAM TC (Content Assembly Mechanism)E-mail: drrwebber@acm.orghttp://wiki.oasis-open.org/cam

### Interoperability; why it is essential!

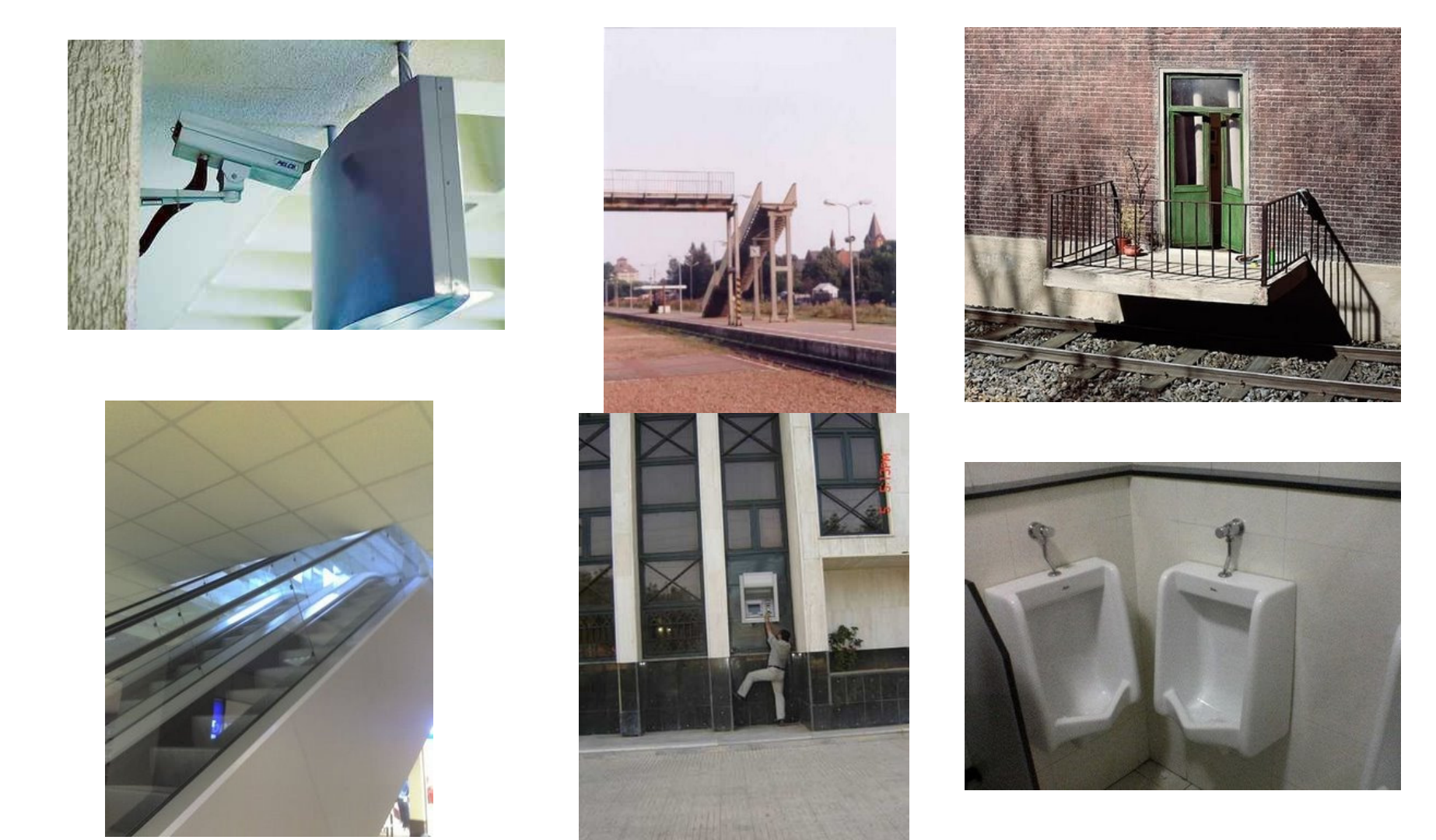

#### **Overview**

- Goal is tools for better interoperability: clearer, quicker, easier
- **Provide developers with tools to aid delivery,** documenting and testing of solutions beyond XSD schema alone
- **Provide extensible toolkit that can be** customized easily
- **Automate delivery of components for the** publishing formal interoperability certification packages
- Leverage XML and open standards approach

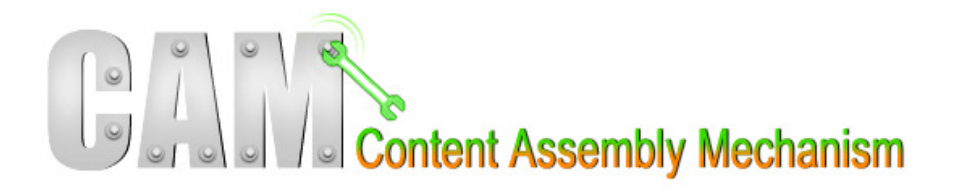

Approach

# **No. 8 Open Public Standards**

- W3C XML/XSD and
- OASIS Content Assembly Mechanism (CAM) XML instance handling rules technology

# **Example Service Service Service Service Service SEX CAM Designed for Interoperable Exchanges**

- Augments W3C XSD fills in the gaps
- Easier WYSIWYG format than XSD syntax
- Supports use of XSLT for tool development
- jCAM Eclipse editor environment provides convenient open desktop toolset
- Tool components built with XSLT scripts
- Available as Open Source on SourceForge

#### Creating a Package for Interoperability

- Step 1 Ingest XSD extract rules, structure, annotations
- Step 2 Select & mark out your use model in visual editor
- Generate and save your "want list" selections
- Step 3 Generate your XSD schema subset (WSDL)
- Step 4 Generate rich live test data examples<br>• (complete with content bints / nass / fail / random options)
	- (complete with content hints / pass / fail / random options)
- Run rules engine verify operation and outcomes
- $\blacksquare$  Step 5 Build business analyst documentation of  $\blacksquare$ structure elements and rules
- **Service Service** Package and Share with exchange partners

#### Partner Conformance Testing

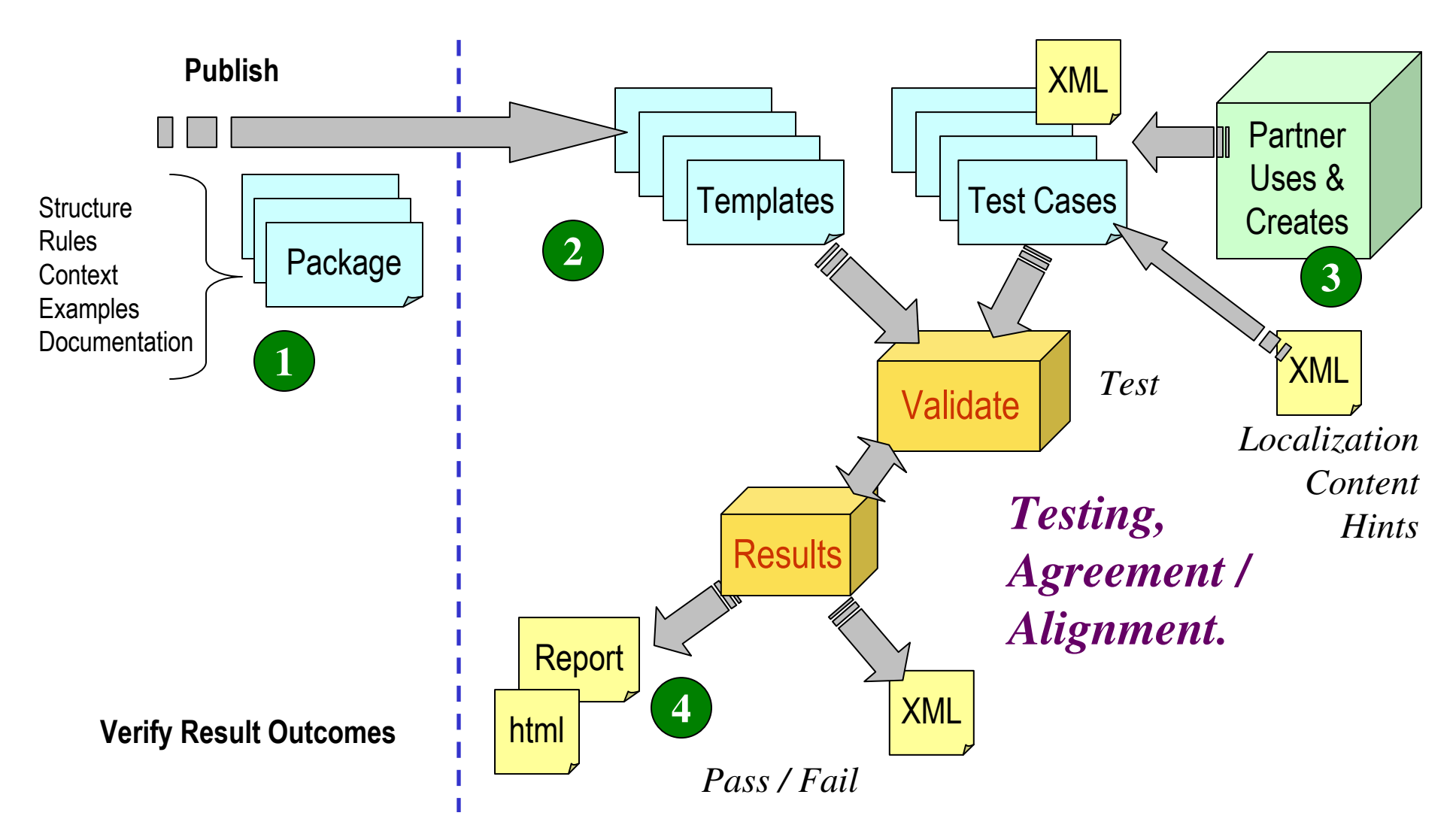

### Interoperability check-list:

- XSD schema structure model
- CAM template + rules (deterministic)

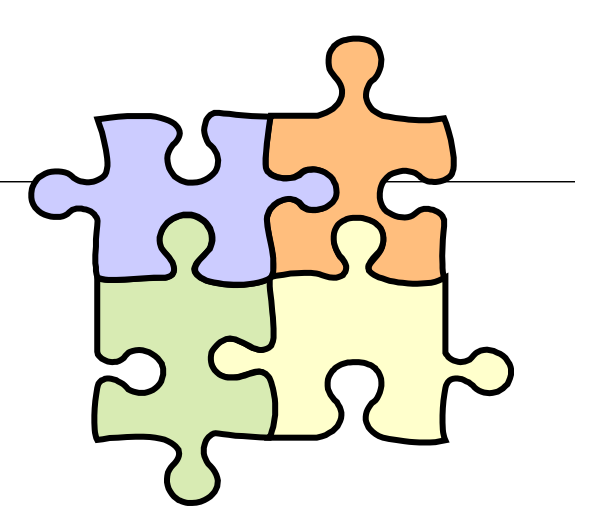

- Documentation of use patterns (aka "want list" + subset XSD)
- Test cases and examples (pass/fail)
- Content hinting (localization)
- Validation engine for unit and regression testing
- Open standard, open platform and open source allows consistent agreements between participants

#### \* IEPD – Information Exchange Package Documentation

#### IEPD Package Contents

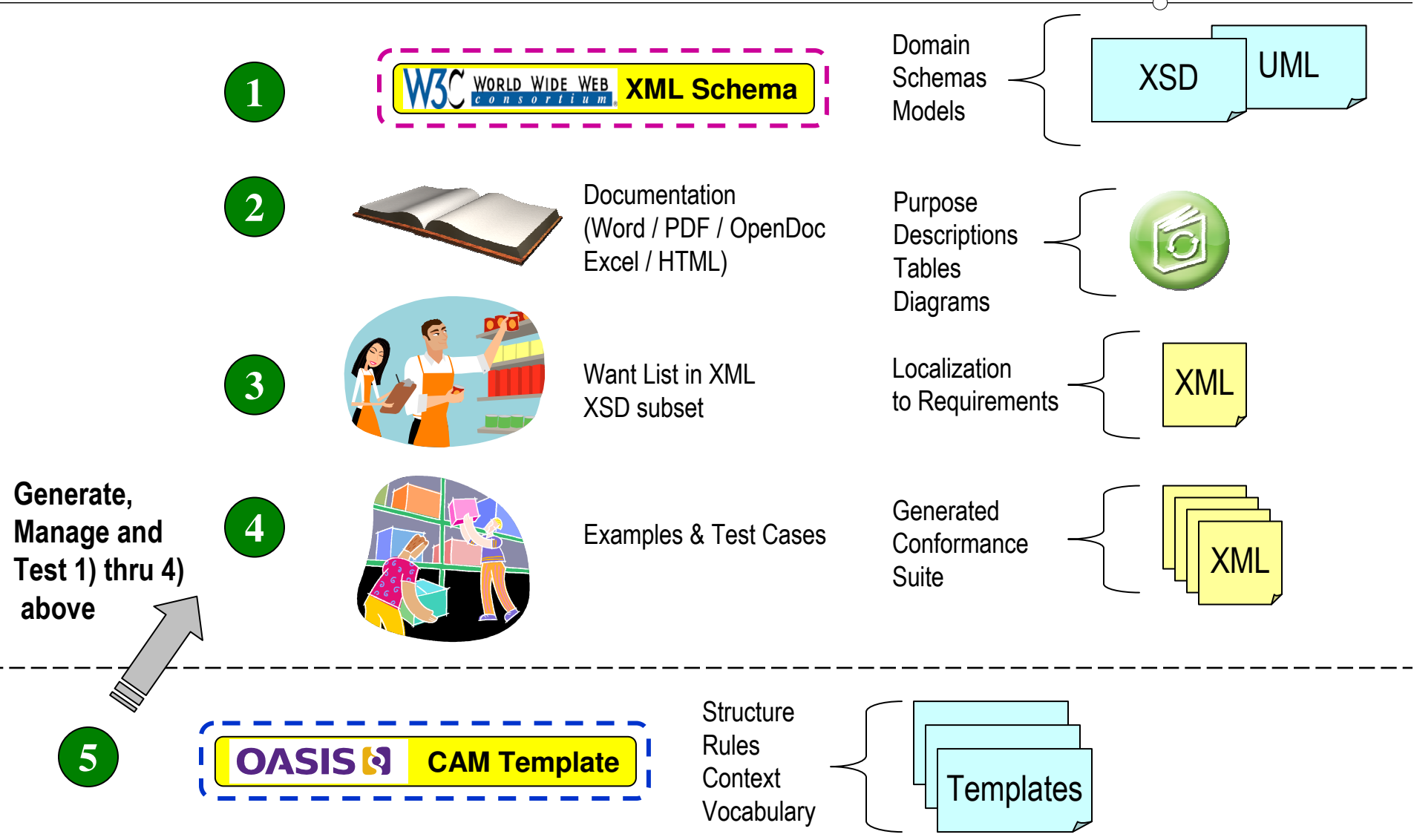

#### Challenge: XSD is non-deterministic!

- $\blacksquare$  The schema contains the superset of every exchange component variation
- XSD does not have direct context mechanisms
- п Hence people make everything in schema optional
- $\blacksquare$ Dependencies are not clear
- $\blacksquare$  It is difficult to understand the constructs and to document therules clearly for business users to verify
- $\blacksquare$  It is hard to create test cases and instances (the "want list" tough to visualize)
- $\blacksquare$  Disconnect between XML data types and legacy data – e.g. dates, telephone formats, post codes

#### Interoperability Mechanisms

Creating an Information Exchange Package Documentation (IEPD) Package

#### **Tutorial**

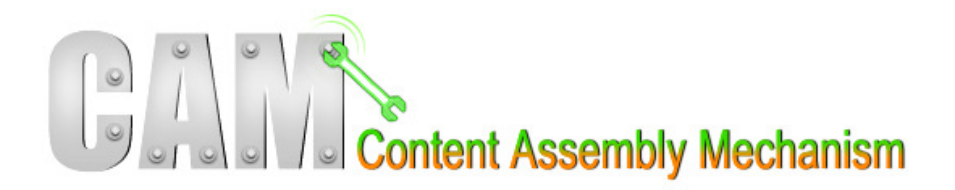

# $\blacksquare$  Ingesting XSD schema

- step by step example

# ■ Documenting the Exchange Patterns

- Creating "want list" selections
- Subset XSD generation (for WSDL)
- -Documentation reporting options

# $\blacksquare$  Testing and Conformance

- Creating Test Case examples
- Content Hinting
- -Running Test Cases

# Advanced Techniques

# Ingesting XSD Schema

Using jCAM editor Wizard

(http://www.jcam.org.uk)

### Ingesting XSD to CAM template format

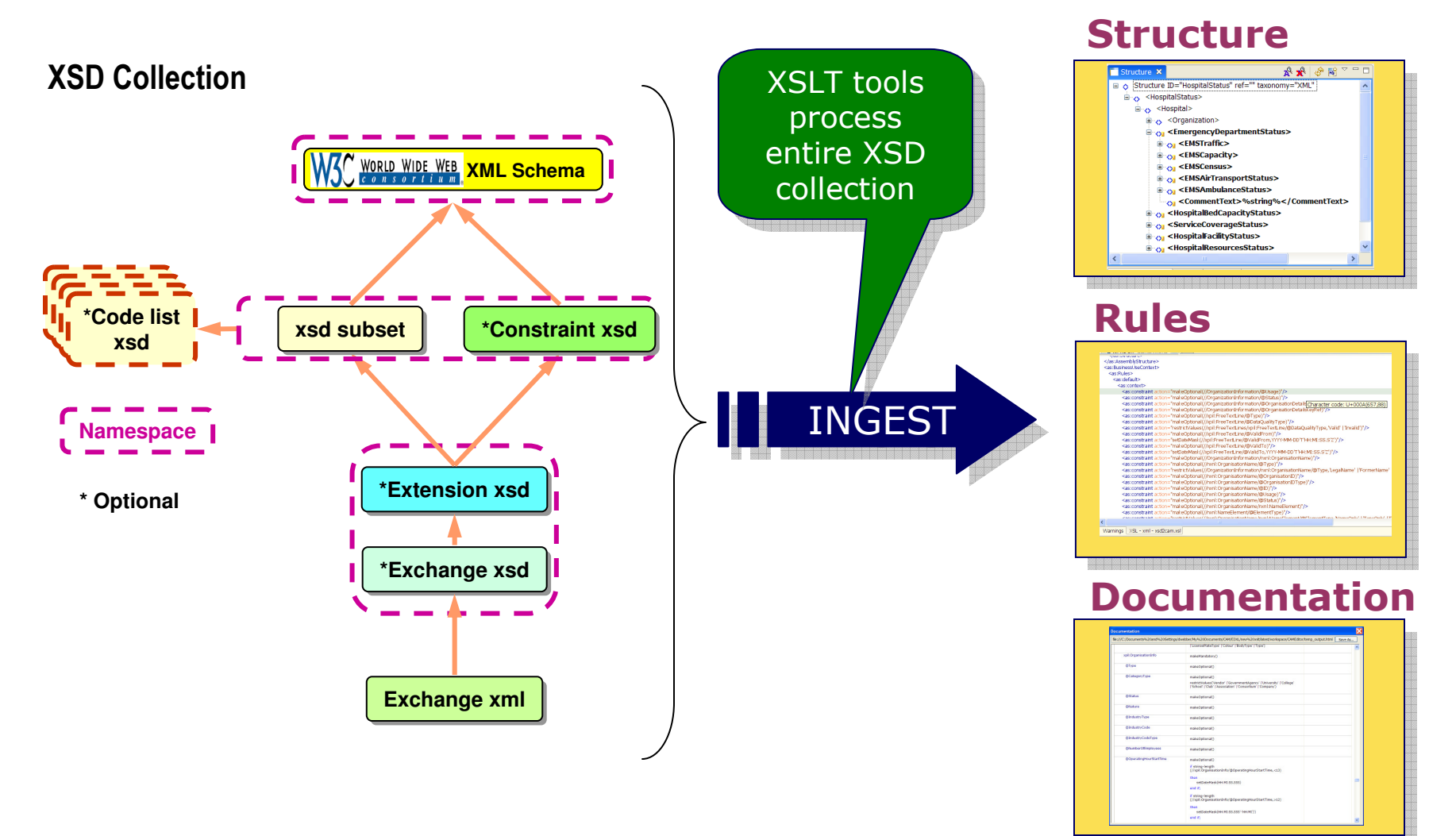

CAM = Content Assembly Mechanism

# Step 1 & 2 – Pick the XSD schema to ingest

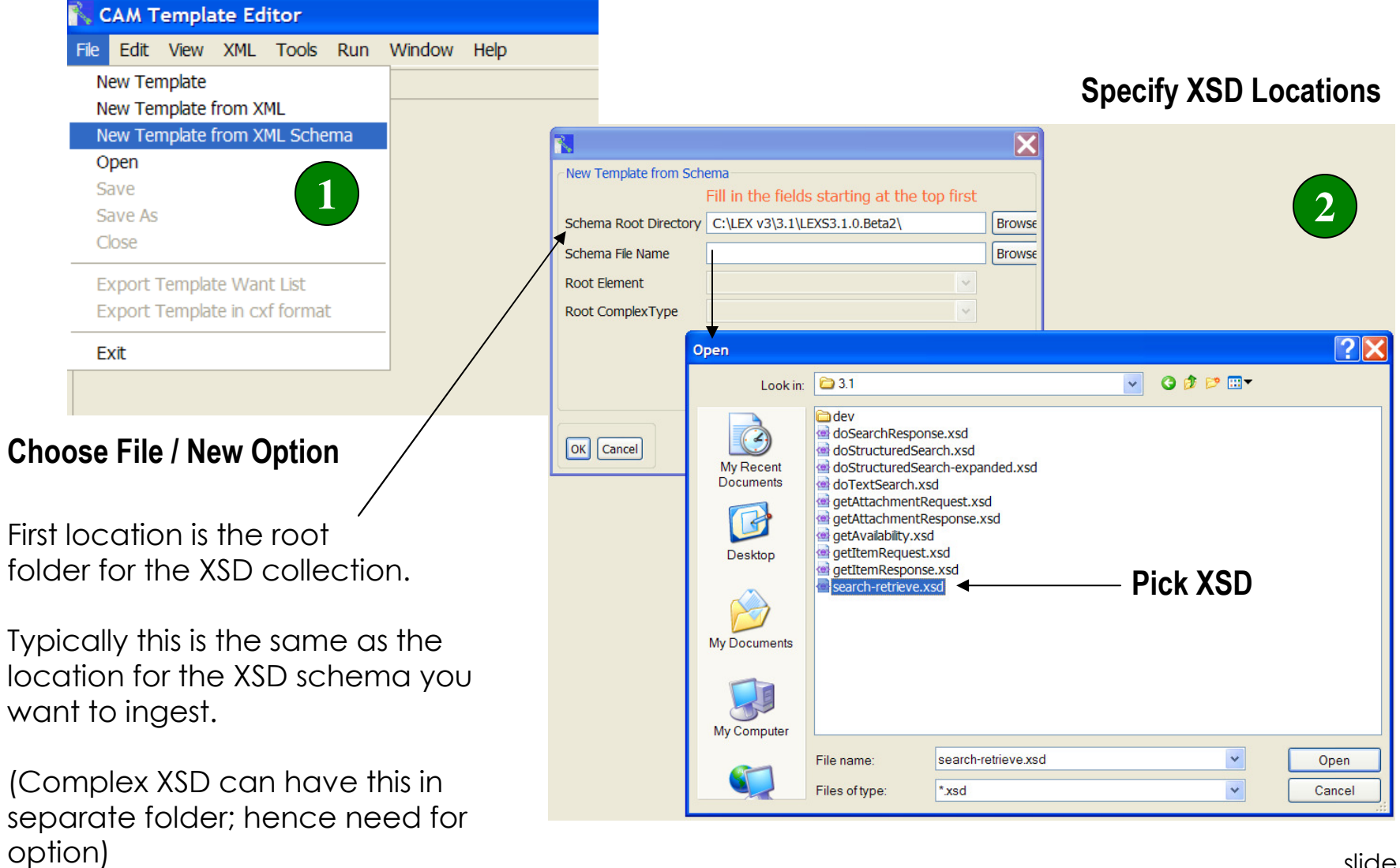

# Step 3 – Choose the XSD parent element

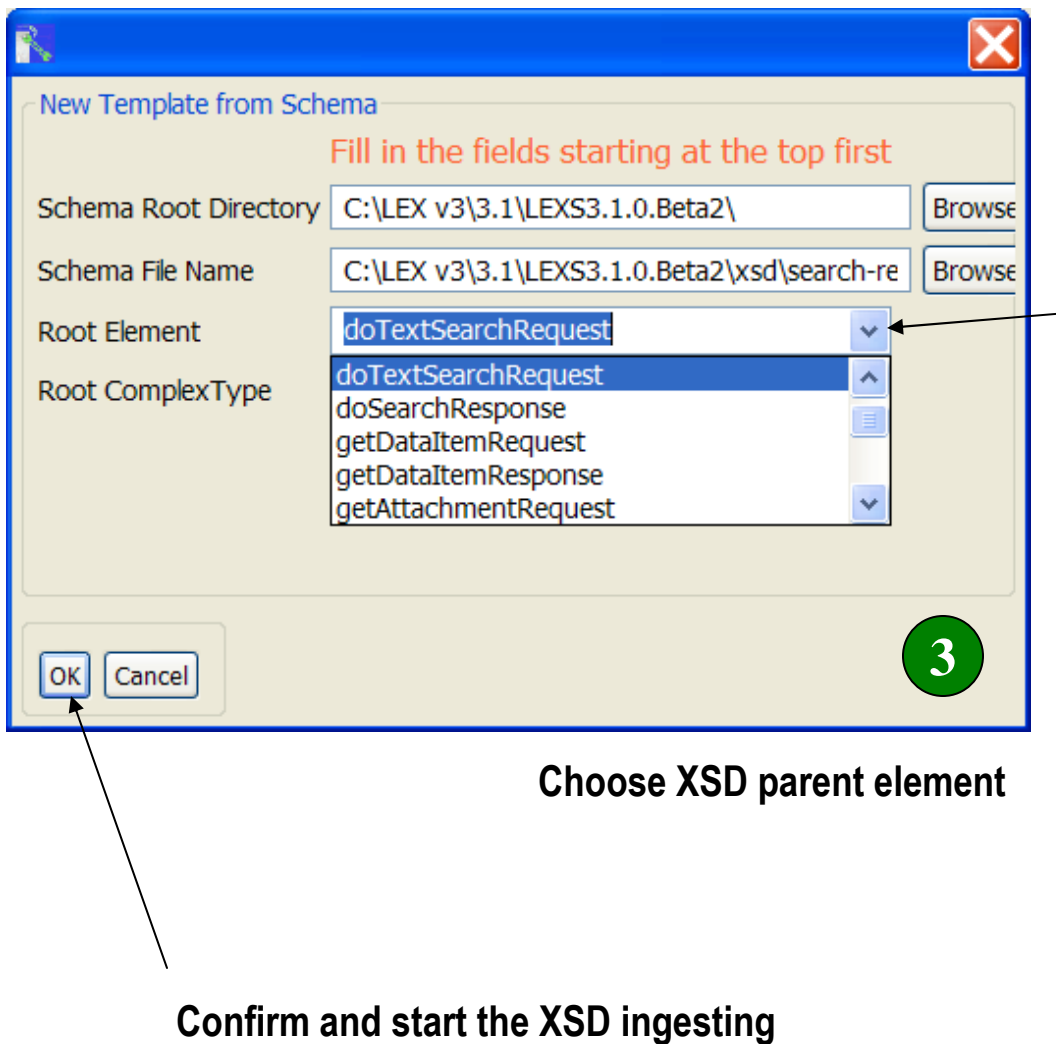

 $-$  From the dropdown list pick the correct root element you wish to use.

XSD's may have more than one collection in them (as shown here) or may not have the parent node element cleanly defined.

The Wizard shows you the list of all possible ones it finds – so you can select and confirm the right one.

# Step 4 – Ingesting complete – Save Results

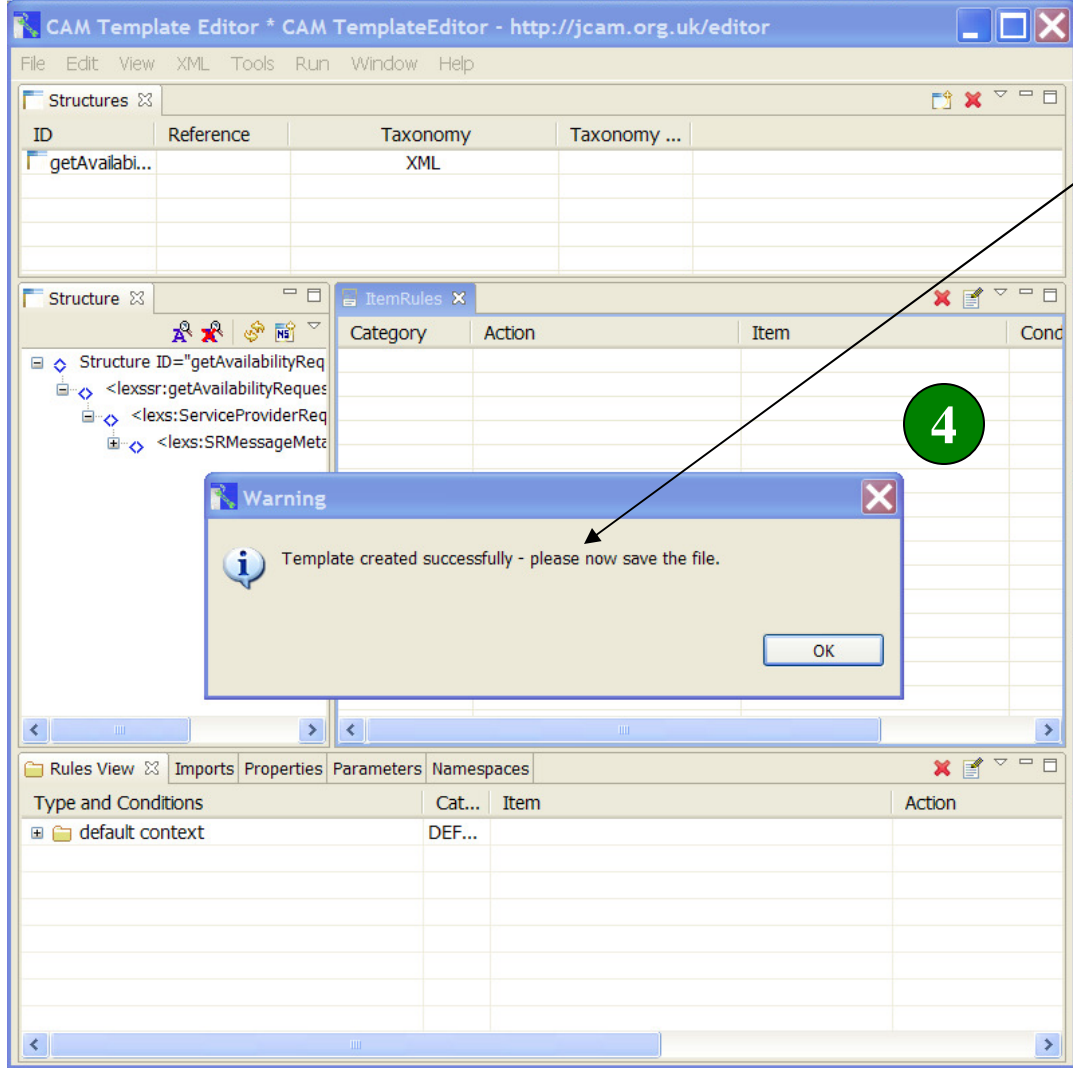

#### Completed template is loaded and save dialogue appears

Processing usually takes a few seconds.

Complex XSD can take over an hour to process however.

Tip: jCAM runs the ingesting as a background task – so you can continue to use the computer while such long ingesting is proceeding.

### Step 5 – Review ingested structure

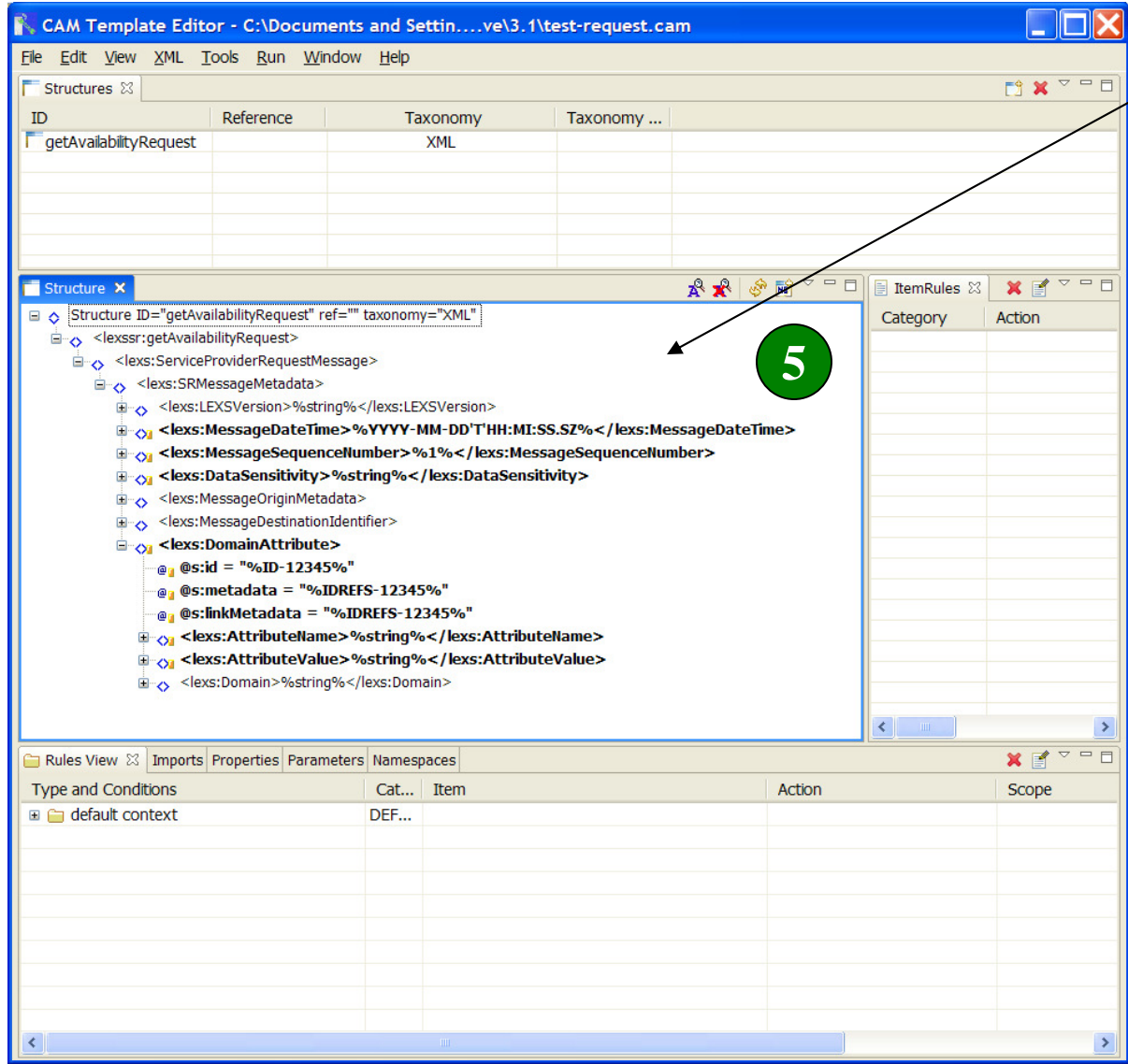

Completed template is shown in the structure navigator panel for review and editing

Template contains all the default content model and structure rules ingested from the XSD.

All annotations and documentation from XSD also ingested (show as "paperclip" symbol).

Code lists and typical content values inserted for easy visual reference.

#### Resolving XSD schema import / includes

- **Service Service** Normally the wizard should figure this all out for you
- Complex XSD can have deeply nested "trees" of imported definitions and type "libraries" of other XSDs – that may be elsewhere than the current folder for your particular XSD
- $\blacksquare$  Tip: If the ingesting fails repeat step 1 but respecify location for where your XSD collection is to be found
- Tip: Use Console to view log messages

#### Console Log view displays messages

```
E<sub>SI</sub> <ServiceAllowanceCharges>
       \mathbb{D} \mathbb{Q}_n < Shipping>
        StatementOfWork>%string%</StatementOfWork>
       E<sub>22</sub> <WageDeterminationDetails>
     । १<sub>४व</sub> <ContractLineItems>
       \frac{1}{2} \sim \leq CDRI >Rules View Imports Properties Parameters Namespaces E Console X
System Output
ruleChanged:OpenStructure:AwardInstrument
ruleChanged:NewFile
ruleChanged: FileClean
                                                                                   Examining details of log ruleChanged: CloseTemplate
                                                                                   messages to determine about to transform
xsd2Schema:bundleentry://56/xsl/xsd2cam/xsd2schema.xsl
                                                                                   if any resolution is processing request --
                                                                                   neededtransforming output...
[error]non-UTF8 char replaced: [Customer Pickup or Customer's Expense]
[error]non-UTF8 char replaced: [Customer Pickup or Customer's Expense]
[error]non-UTF8 char replaced: [An Employer Identification Number (EIN) issu
[error]non-UTF& char-replaced: [An Employer Identification Number (EIN) issu
[error]non-UTF8 char replaced: [An Employer Identification Number (EIN) issu
[error]non-UTF8 char replaced: [An Employer Identification Number (EIN) issu
[error]non-UTF8 char replaced: [An Employer Identification Number (EIN) issu
transformed
km1uri:http://www.w3.org/XML/1998/namespace
las
uri:http://www.oasis-open.org/committees/cam
camed
uri:http://jcam.org.uk/editor
xsd
uri:http://www.w3.org/2001/XMLSchema
```
#### Optional Advanced Selections

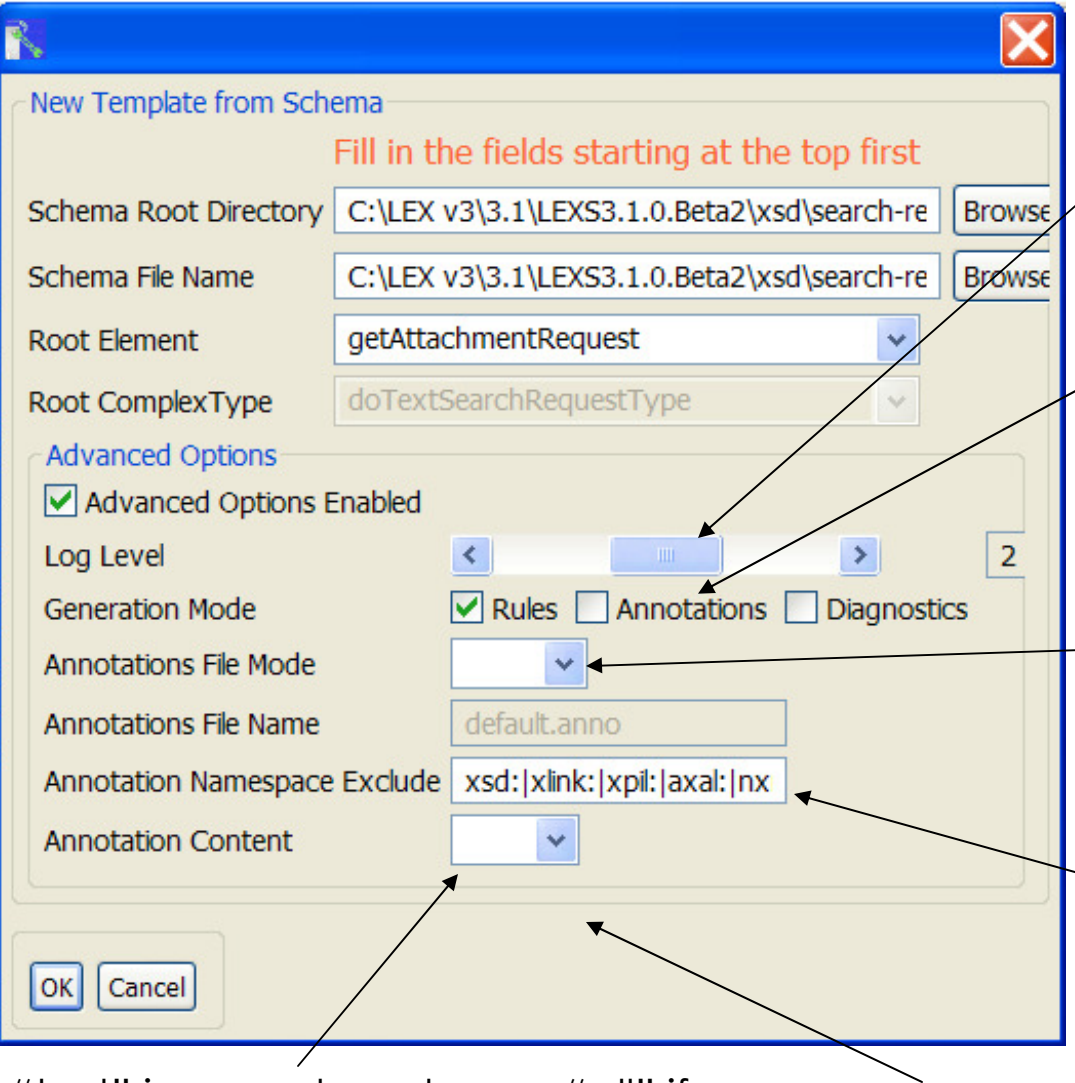

"text" is normal mode; use "all" if your annotations have embedded XML tags

Internal log message level – 1 is critical messages only, thru 4 which is "all". Use this for debugging.

Generation Mode – "Rules" is the normal mode; check "Annotations" to ingest notes and comment text as well. Diagnostics is for advanced debugging only.

"inline" is normal mode; use "file" if your annotation results are too big for available memory

Annotation Exclude – this allows selection of only main annotations – not those from imports. Items from matching namespaces are ignored.

slide 20"want list" optimization; will exclude items marked to be ignored

#### Anonymous namespace handling

- Some schemas have by default an anonymous namespace declaration in their root <xsd:schema> element definition
- $\blacksquare$  This causes a default prefix to be added to any non qualified name
- **If you desire this behavior (most people do not** realize why their simple element names end up requiring a prefix) then use the option in the / Tools menu to add the prefix you want
- **Typically this is technique is only for schema that** may be included into another schema

### Documenting the Exchange Patterns

"Want lists", documentation and XSD subset generation

#### Building a Want List

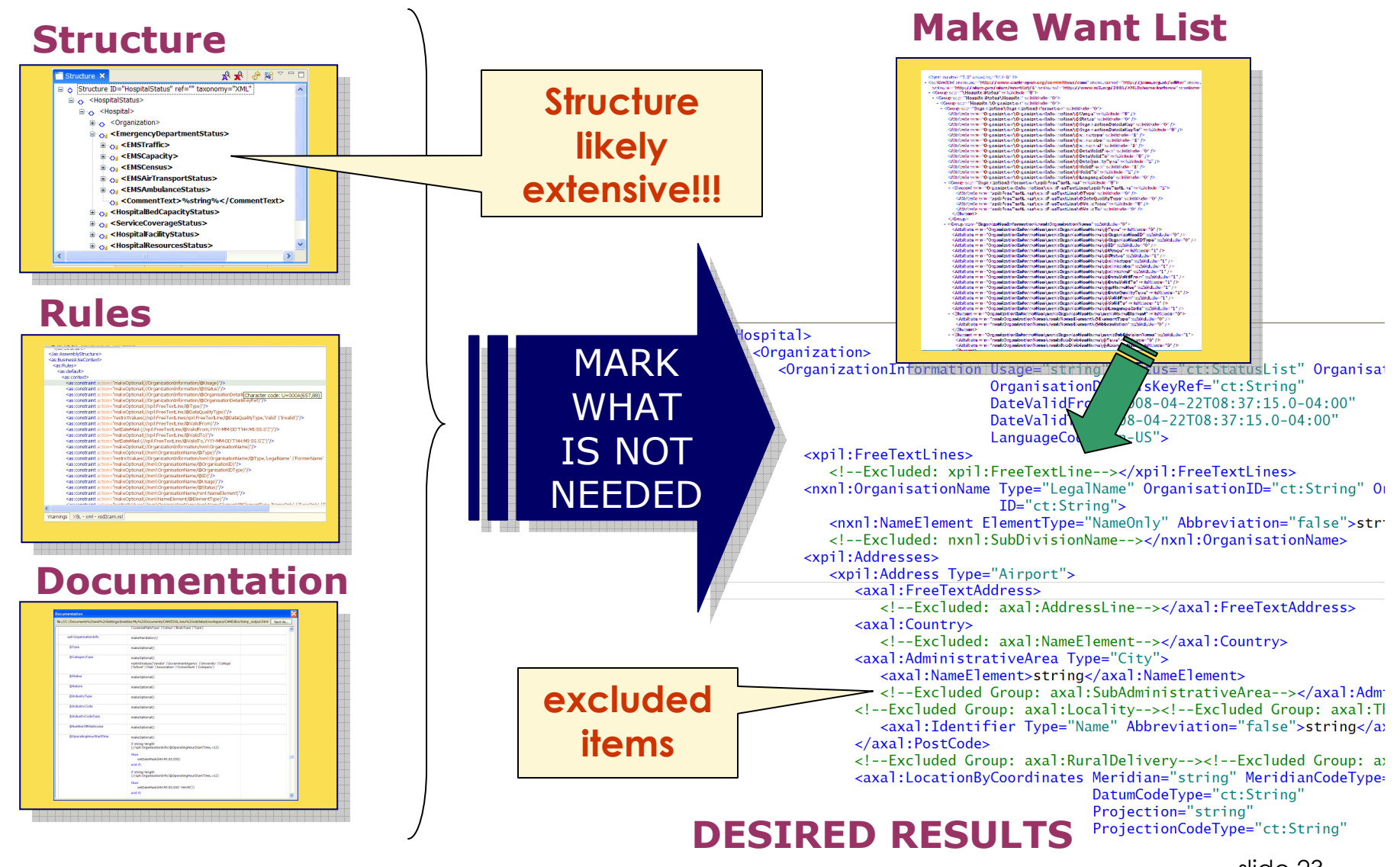

slide 23

#### Marking Items for exclude - want list

# **Examed 20 Team 20 Team 20 Team 20 Team 20 Team 20 Team 20 Team** 20 Team 20 Team 20 Team 20 Team 20 Team 20 Team<br>Response to a mandate and 20 Team 20 Team 20 Team 20 Team 20 Team 20 Team 20 Team 20 Team 20 Team 20 Team 20

- excludeTree()
- excludeElement()
- excludeAttribute()

# **■ Use XPath operators to control scope:**

- Specific node
- Group of nodes
- Anywhere occurs in structure
- Contextually based on condition

#### ■ Can add new domain elements with own namespace and subset schema

### Using Editor to mark exclude items

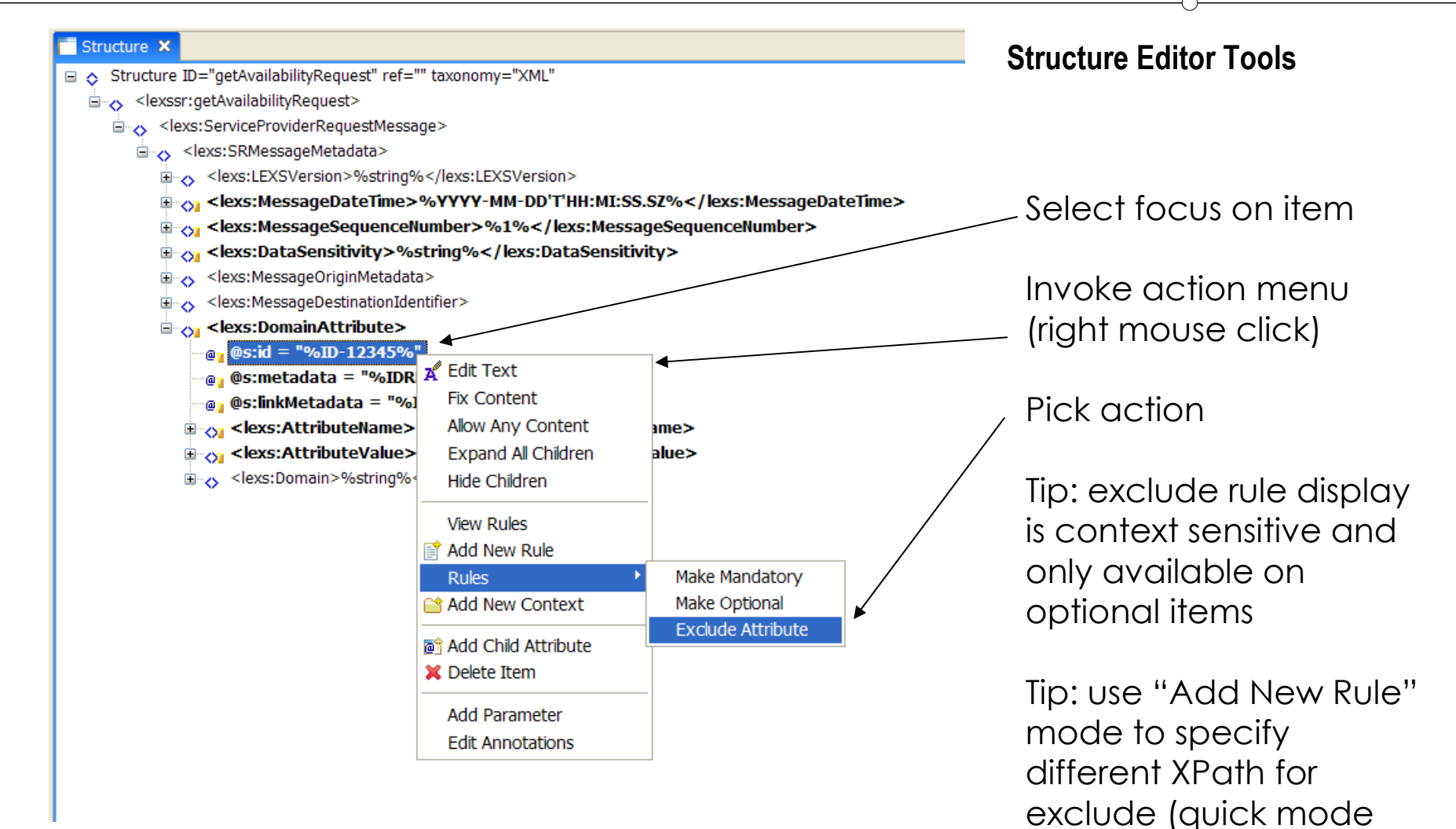

assumes "current path")

#### Export and Save completed Want List

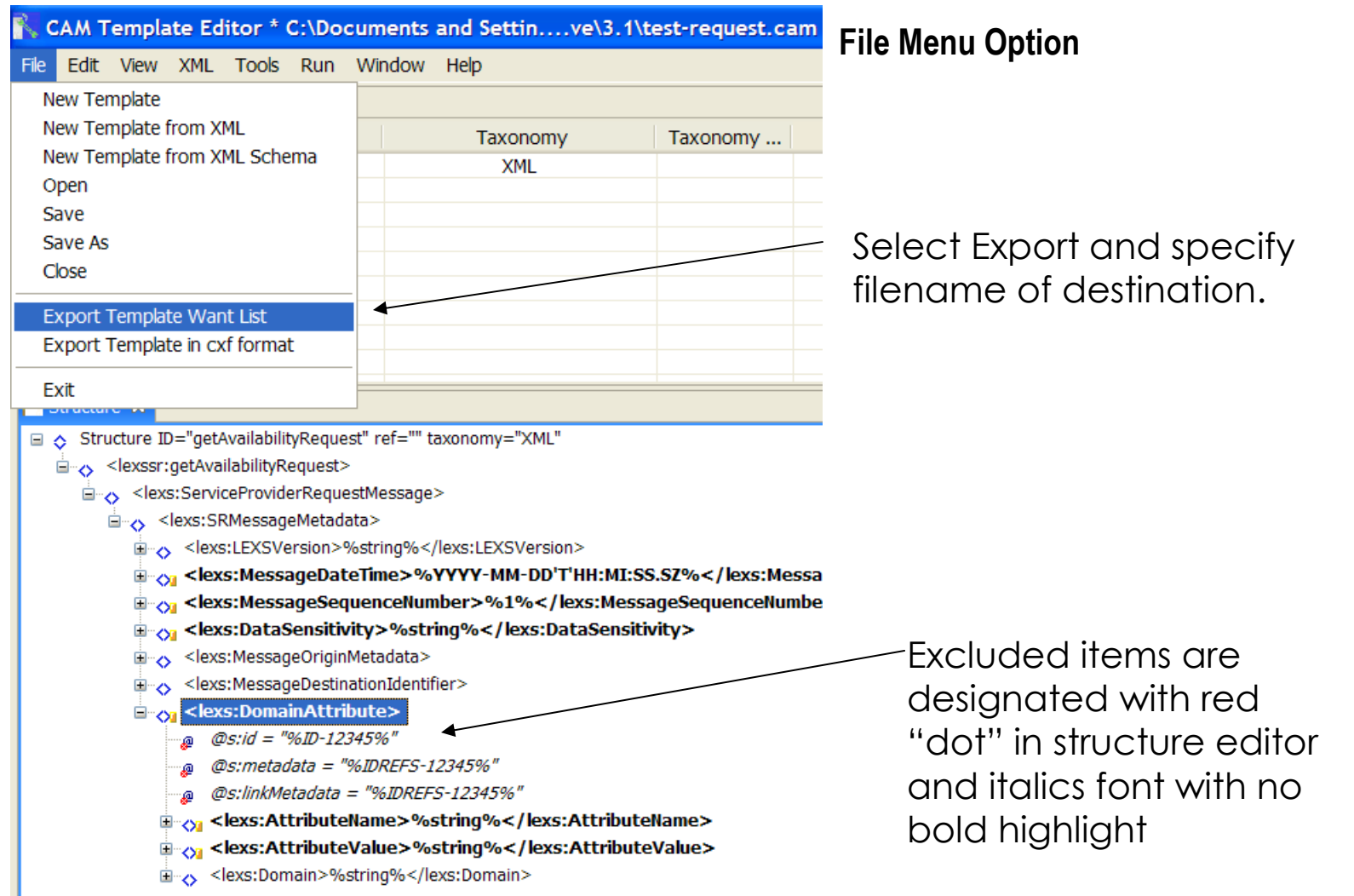

#### Want List Details

<?xml version="1.0" encoding="UTF-8" ?>

- <w:WantList xmlns:as="http://www.oasis-open.org/committees/cam" xmlns:camed="http://jcam.org.uk/editor" xmlns: xmlns:w="http://niem.gov/niem/wantlist/1" xmlns:xsi="http://www.w3.org/2001/XMLSchema-instance" w:release=
- <Group w:n="\HospitalStatus" w:isXclude="0">
- <Group w:n="HospitalStatus\Hospital" w:isXclude="0">
	- <Group w:n="**Hospital\Organization**" w:isXclude=" $0$ ">
	- $-$  <Group w:n="Organization\OrganizationInformation" w:isXclude="0"> <Attribute w:n="Organization\OrganizationInformation\@Usage" w:isXclude="0" />
		- <Attribute w:n="Organization\OrganizationInformation\@Status" w:isXclude="0" />
		- <Attribute w:n="Organization\OrganizationInformation\@OrganisationDetailsKey" w:is%Clude="0" />
		- <Attribute w:n="Organization\OrganizationInformation\@OrganisationDetailsKeyRef"/w:isXclude="0" />
		- <Attribute w:n="Organization\OrganizationInformation\@xlink:type" w:isXclude="1'\*/>
		- <Attribute w:n="Organization\OrganizationInformation\@xlink:label" w:isXclude="1" />
		- <Attribute w:n="Organization\OrganizationInformation\@xlink:href" w:isXclude="1" />
		- <Attribute w:n="Organization\OrganizationInformation\@DateValidFrom" w:isXclude="0" /> <Attribute w:n="Organization\OrganizationInformation\@DateValidTo" w:isXclude="0" />
		- <Attribute w:n="Organization\OrganizationInformation\@DataQualityType" w:isXclude="1" / <Attribute w:n="Organization\OrganizationInformation\@ValidFrom" w:isXclude="1" />
		- <Attribute w:n="Organization\OrganizationInformation\@ValidTo" w:isXclude="1" />
		- <Attribute w:n="Organization\OrganizationInformation\@LanguageCode" w:isXclude="0" /> - <Group w:n="OrganizationInformation\xpil:FreeTextLines" w:isXclude="0">
		- <Element w:n="OrganizationInformation\xpil:FreeTextLines\xpil:FreeTextLine" w:isXclude <Attribute w:n="xpil:FreeTextLines\xpil:FreeTextLine\@Type" w:isXclude="0" />
			- <Attribute w:n="xpil:FreeTextLines\xpil:FreeTextLine\@DataOualityType" w:isXclude="0" <Attribute w:n="xpil:FreeTextLines\xpil:FreeTextLine\@ValidFrom" w:isXclude="0" /> <Attribute w:n="xpil:FreeTextLines\xpil:FreeTextLine\@ValidTo" w:isXclude="0" />
			- </Element>

</Group>

- < Group w:n="OrganizationInformation\nxnl:OrganisationName" w:isXclude="0">
	- <Attribute w:n="OrganizationInformation\nxnl:OrganisationName\@Type" w:isXclude="0" /> <Attribute w:n="OrganizationInformation\nxnl:OrganisationName\@OrganisationID" w:isXclude="0" /> <Attribute w:n="OrganizationInformation\nxnl:OrganisationName\@OrganisationIDType" w:isXclude="0" /> <Attribute w:n="OrganizationInformation\nxnl:OrganisationName\@ID" w:isXclude="0" /> <Attribute w:n="OrganizationInformation\nxnl:OrganisationName\@Usage" w:isXclude="1" /> <Attribute w:n="OrganizationInformation\nxnl:OrganisationName\@Status" w:isXclude="1" />  $\lambda$  / "1" - "Crganization Information \nxnl: Organisation Name \@xlink:type" w:is Xclude = "1"  $\lambda$ <Attribute w:n="OrganizationInformation\nxnl:OrganisationName\@xlink:label" w:isXclude="1" /> <Attribute w:n="OrganizationInformation\nxnl:OrganisationName\@xlink:href" w:isXclude="1" /> <Attribute w:n="OrganizationInformation\nxnl:OrganisationName\@DateValidFrom" w:isXclude="1" /> <Attribute w:n="OrganizationInformation\nxnl:OrganisationName\@DateValidTo" w:isXclude="1" />
- slide 27

VALUE

EXCLUDE FLAG

- Want Lists provide a handy way to catalogue the exchange model and can be re-used later by importing into other templates
- 

#### Importing Want list operation

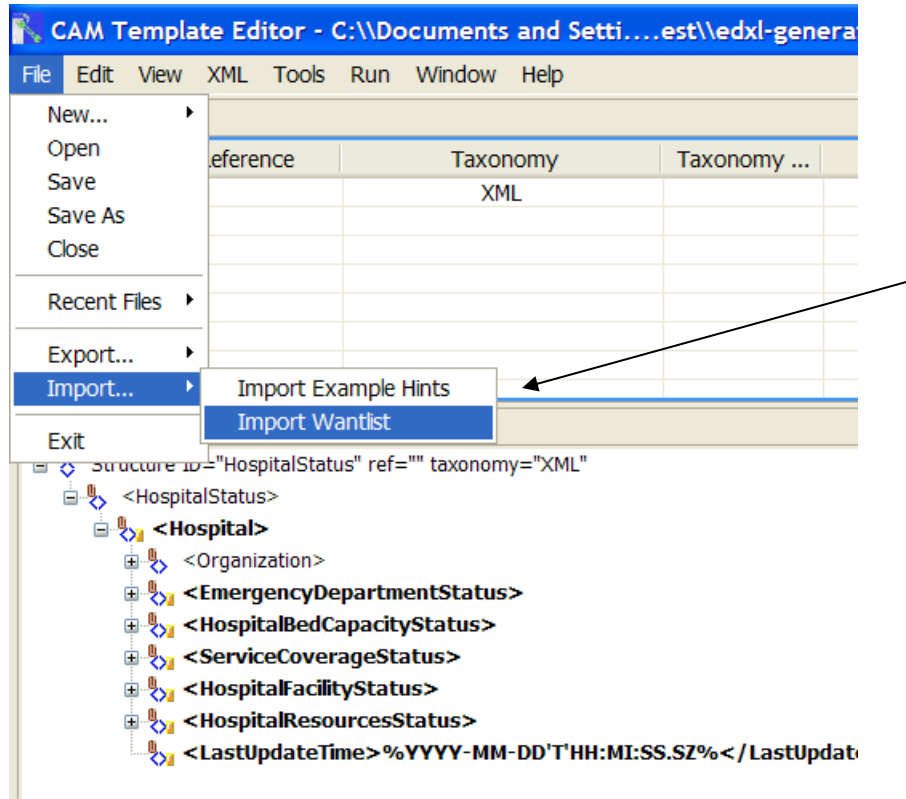

#### File Menu Option

Select Import and specify filename of your existing wantlist xml.

Import process matches the path expressions in your want list to the XPath expressions in the template.

Exclude statements generated for matching items.

Makes it easy to re-apply a want list on new versions of schemas, or on similar schemas with same blocks of content – address, company, person, etc.

#### Adding New Domain Elements

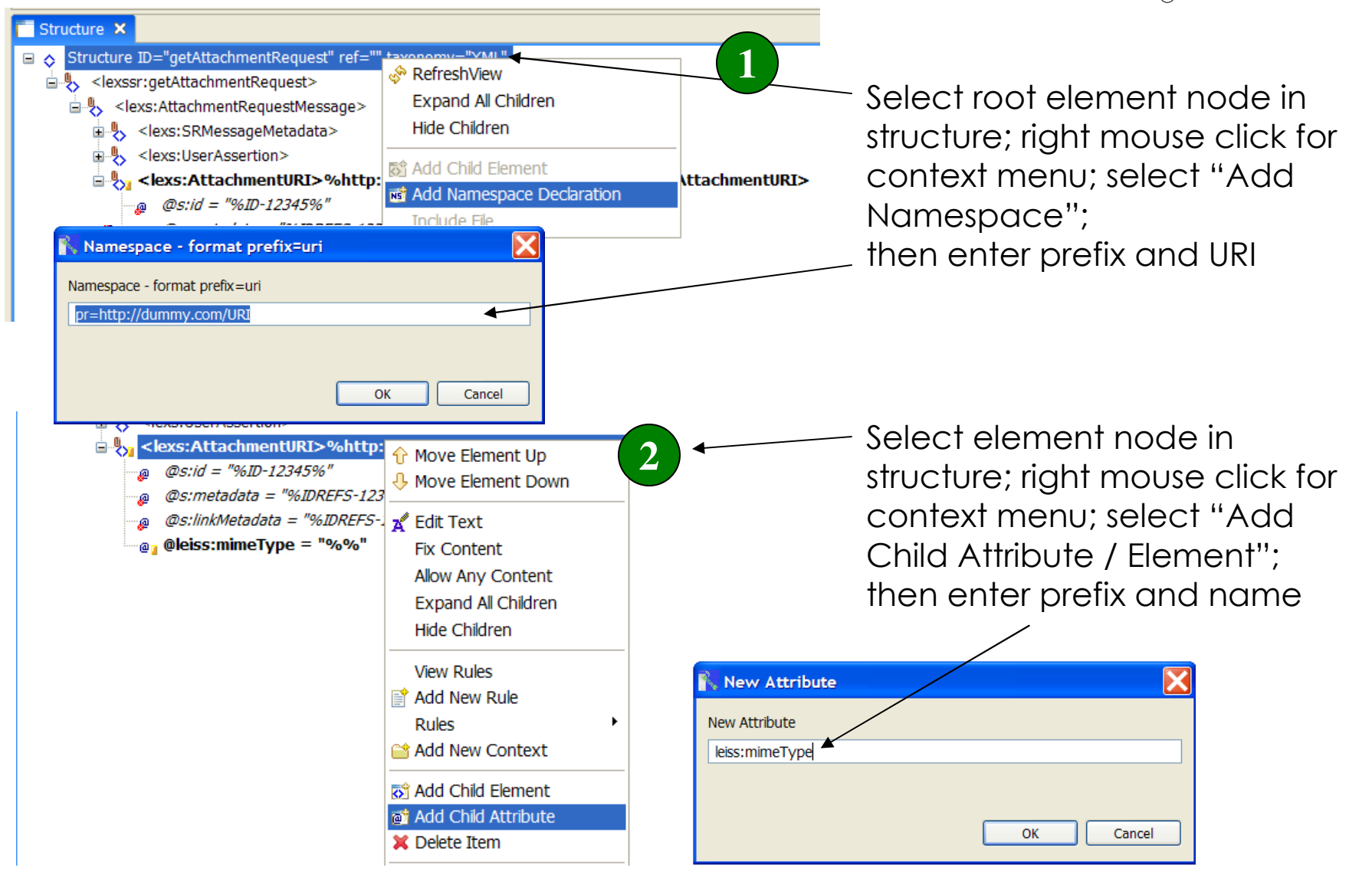

#### Rule Validation + Interoperability Checks

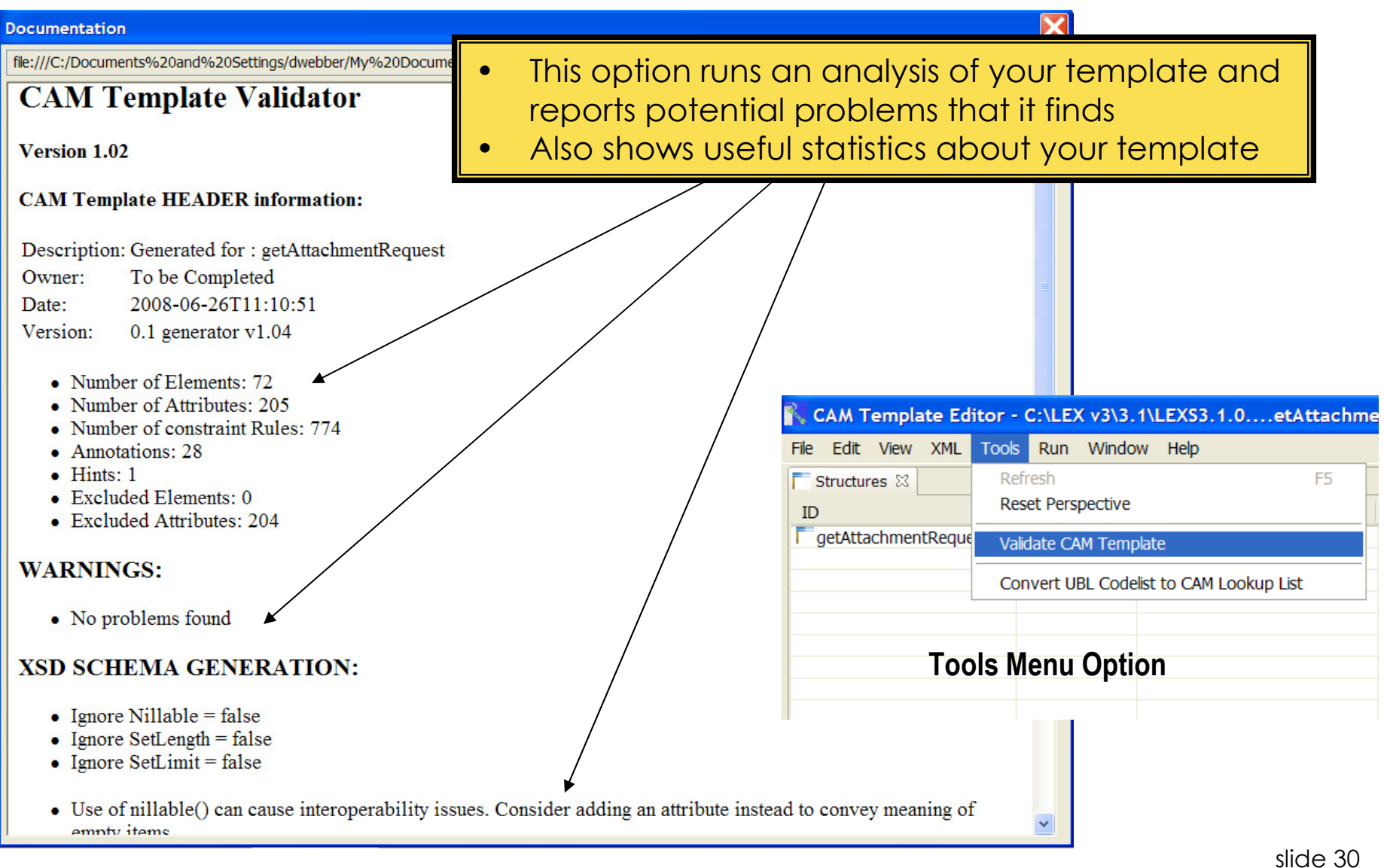

#### Compress Operation

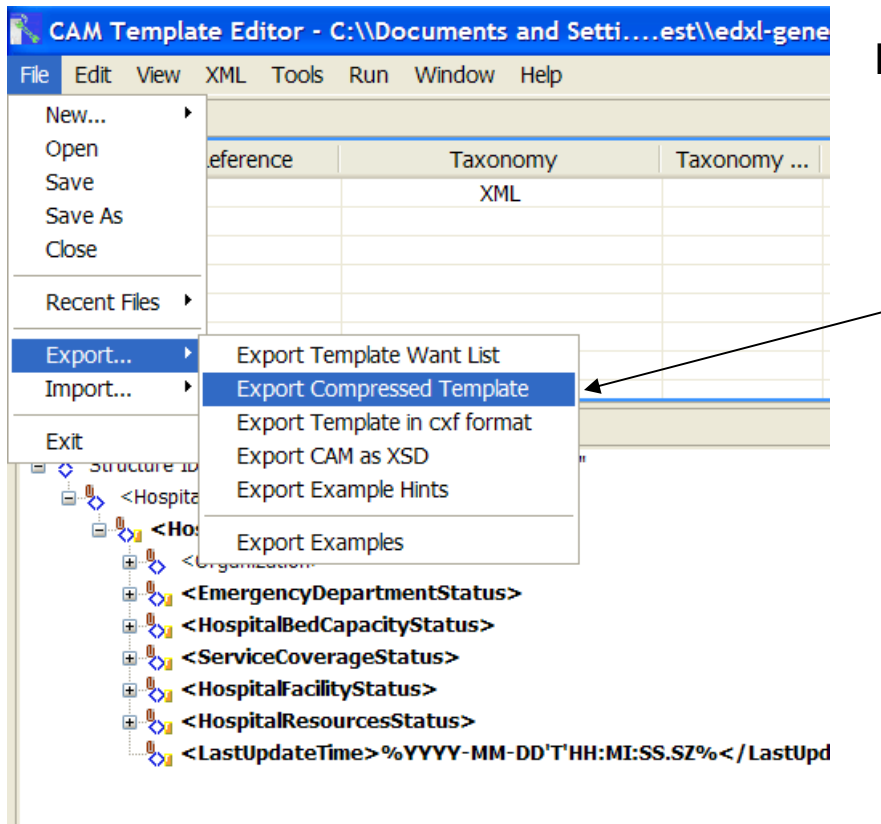

#### File Menu Option

Select option and specify filename for new copy of your template.

#### Compress process removes all rules and structure items marked with an exclude statement.

Note: ignores excludes that have a conditional context expression.

Compress is OPTIONAL. You only need to do it for two reasons:

a) to generate documentation of only your structure items

to generate a new subset XSD schema

#### Generating sub-set schema

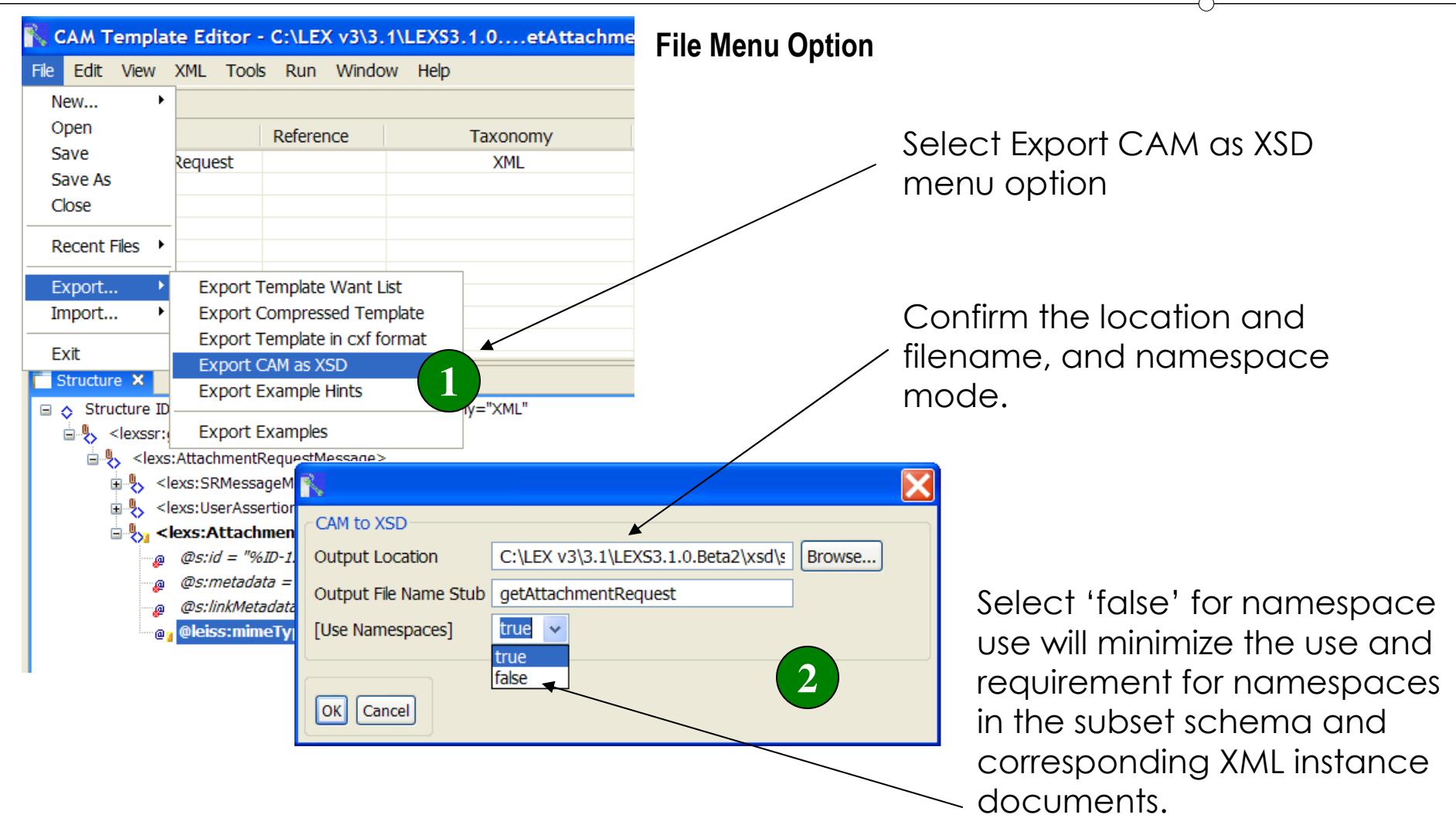

#### Schema sub-set generated

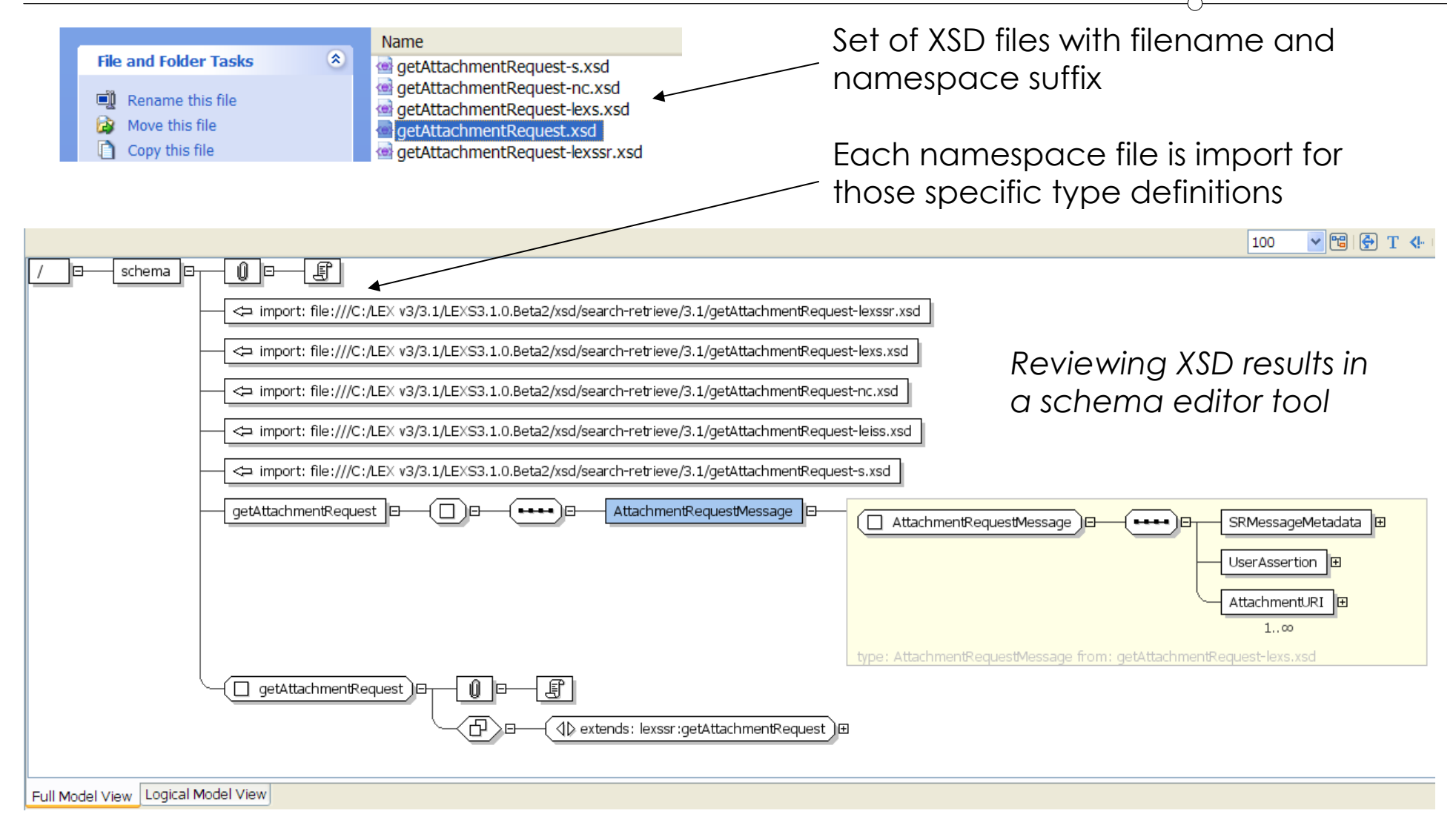

#### Constraint Schema Considerations

- The CAM template allows full use of XPath conditional expressions and a rich set of over 30 functions including:
	- setNumberRange(), setLength(), setValue(), setLimit(), setDateMask(), makeRepeatable(),restrictValues(),excludeTree()
- Those that are compatible with XSD constraints will cause constraint schema assertions to be written out when exporting to schema
- $\blacksquare$  In the advanced topics section we will look at cross field validations using XPath conditional rules

# **Generating**  Testing and **Conformance** Examples

Selecting valid and invalid modesRun rules validation checkCustomizing content with Hints

#### Test Case Generation Quick Start

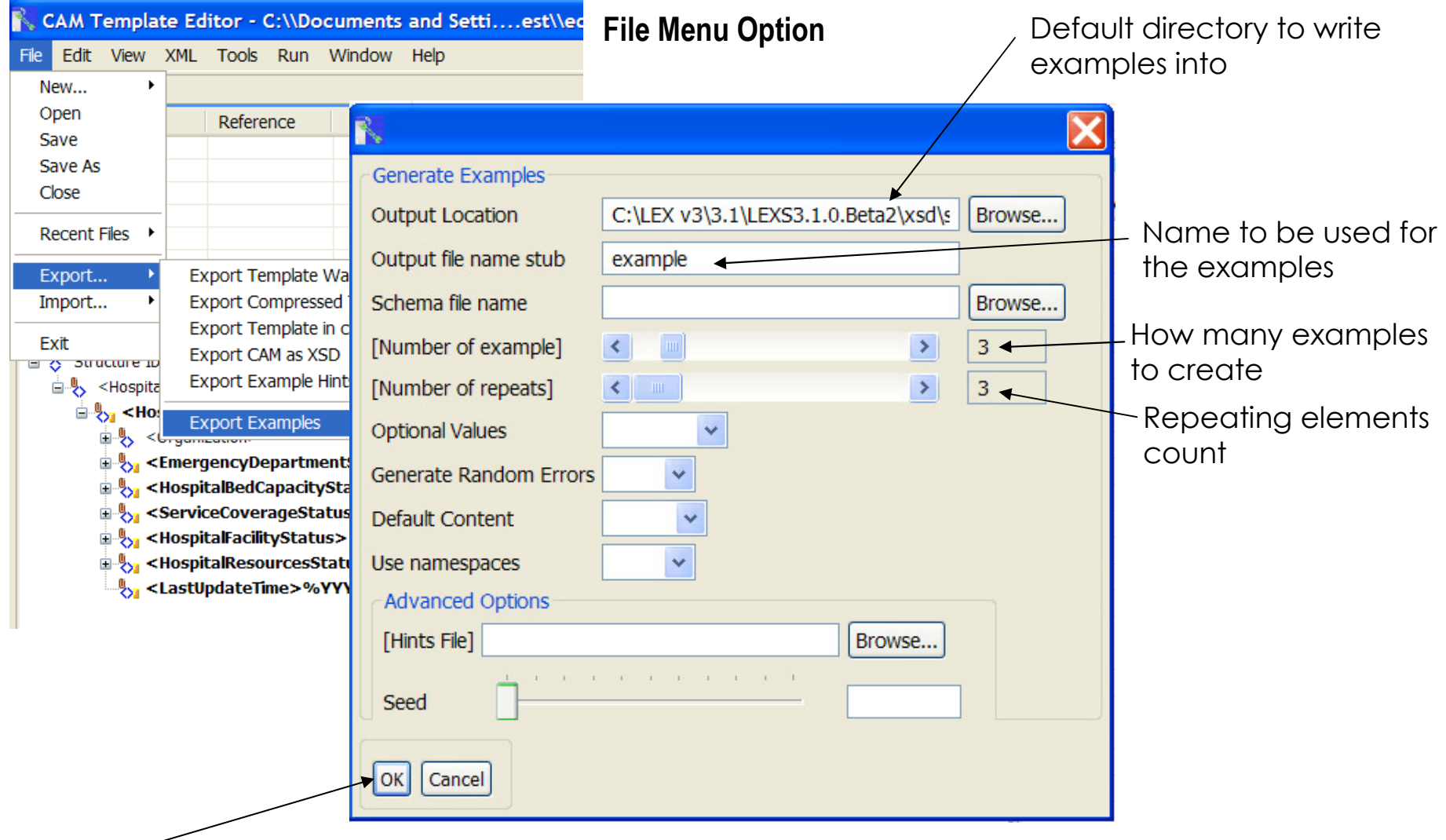

for Quick Test – just click "OK" to use default settings

#### Test Case Results

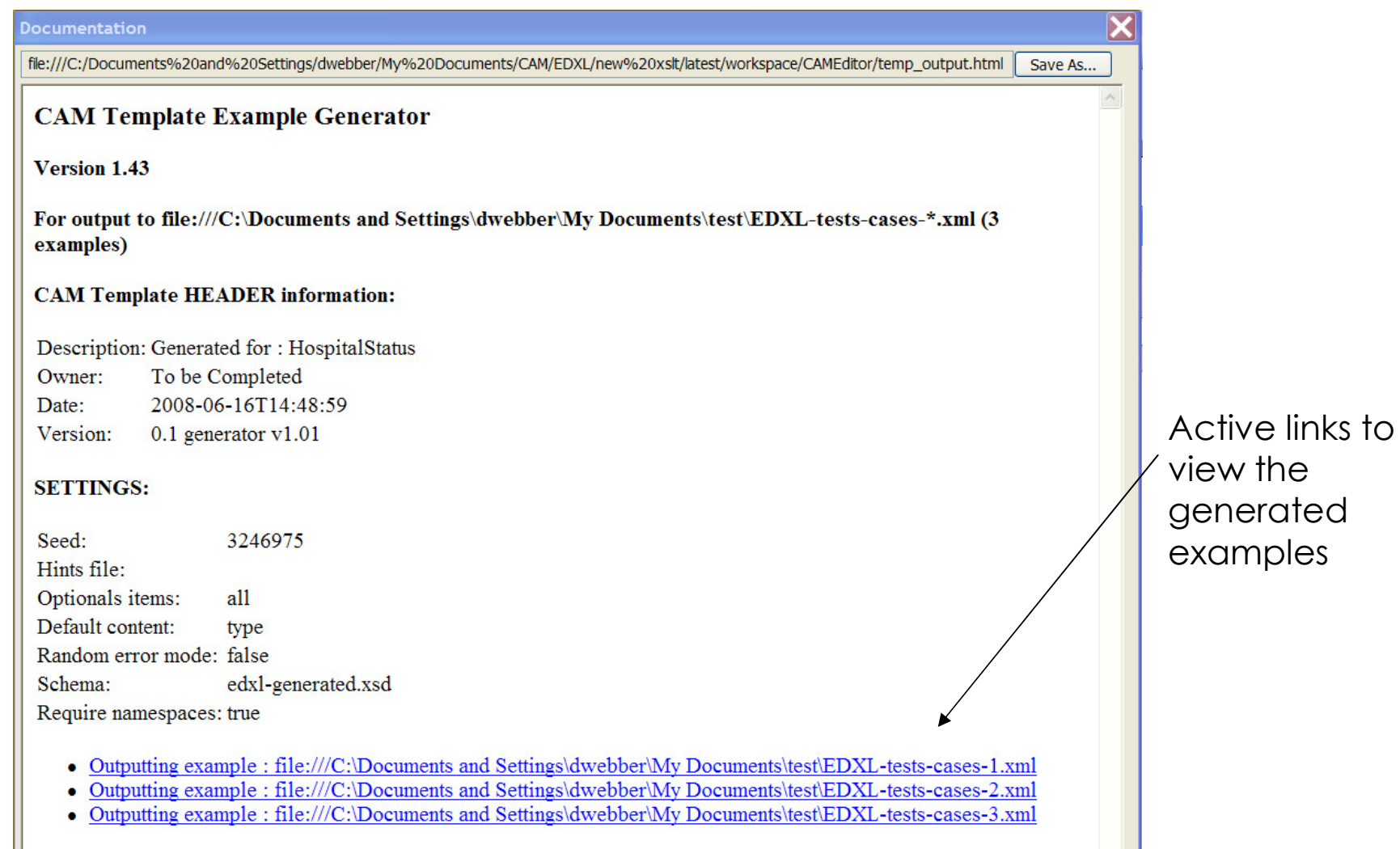

 $\vee$ 

#### Advanced Generation Options

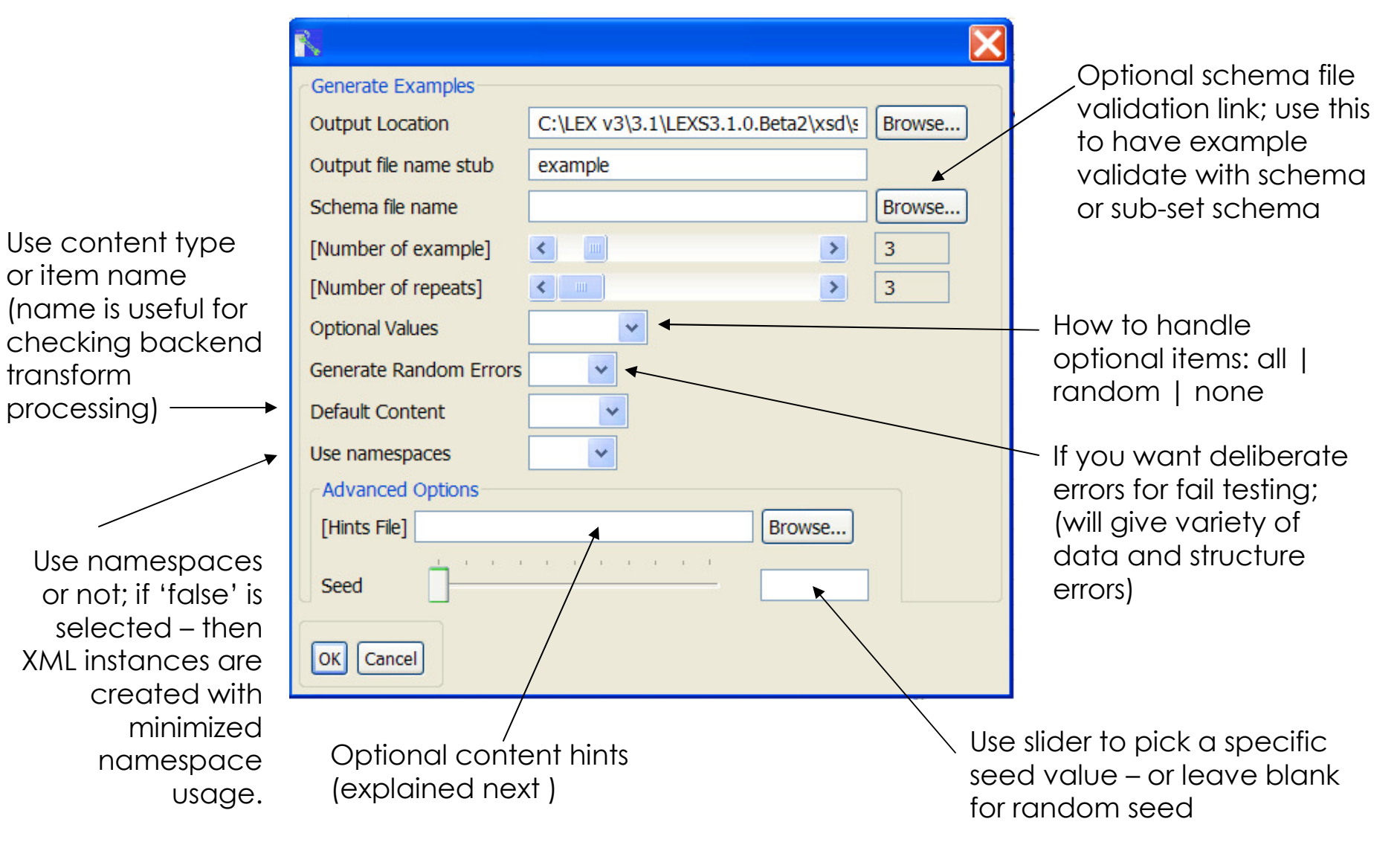

#### Test Case Generator Feature Summary

- Make both Pass / Fail testing examples
- Content hinting so examples use real not fake data
- $\left\vert \left\vert \cdot\right\vert \right\vert$ Test optional item logic with: all / random / none
- $\mathcal{L}(\mathcal{A})$  Uses exclude() assertions so does not include thoseitems – makes realistic examples of your use pattern
- $\blacksquare$  Can pass in seed value use when adding and testing hints (each test case is labelled with its seed value)
- $\mathcal{L}(\mathcal{A})$ Make hundreds of test cases without manual editing
- Can link test case to XSD schema for structure tests
- You can modify XSLT to meet own testing needs

#### Run CAM Rules Check on Examples

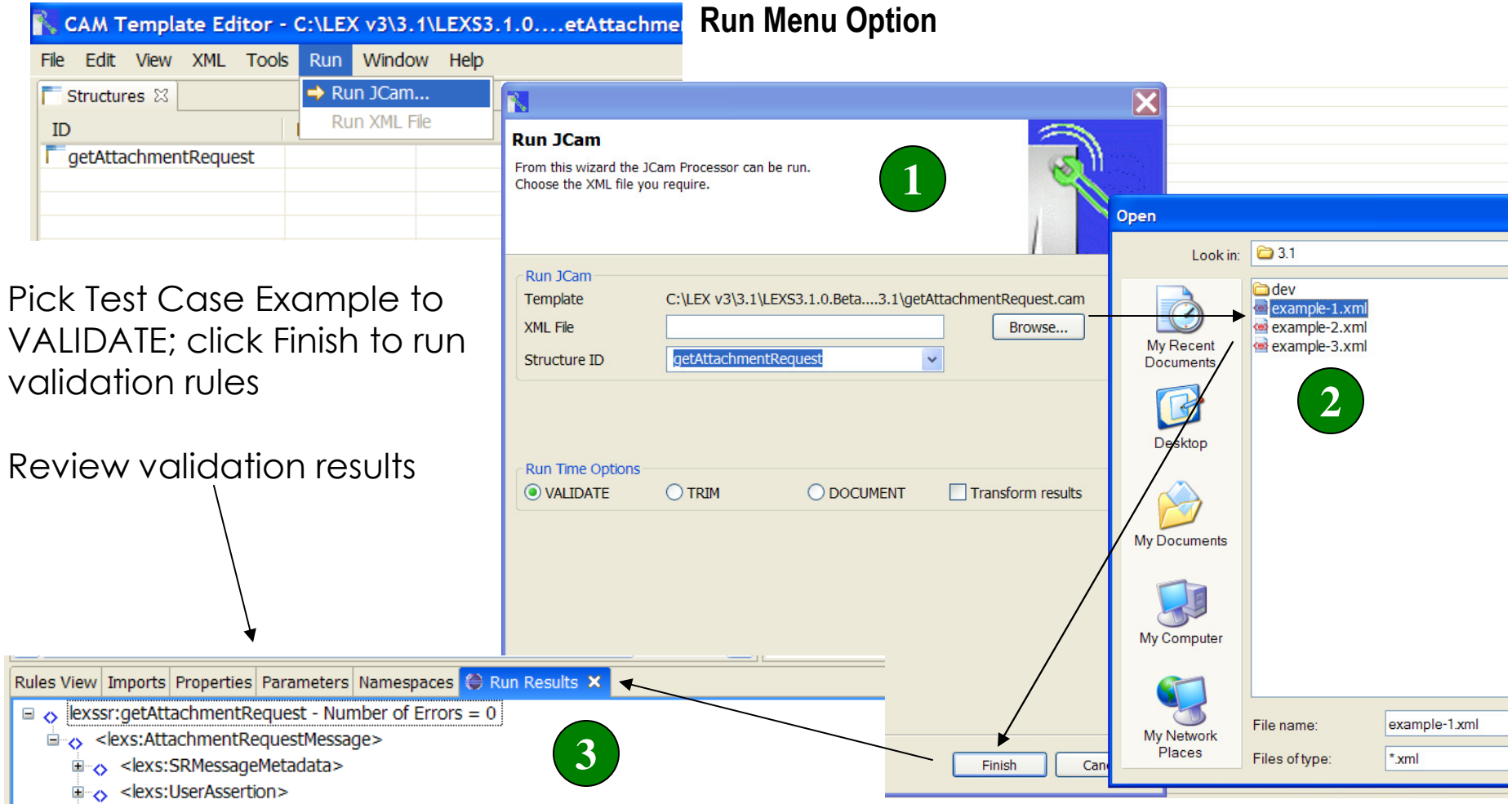

<lexs:AttachmentURI>http://wiki.oasis-open.org/cam/XSD\_and\_CAM</lexs:AttachmentURI>

#### Content Hinting Mechanisms

- Designed to create realistic data examples
- $\blacksquare$  Hints can be provided in two ways
- Firstly using 'Value' notes in annotations on specific items in the structure editor
- Second create your own Hints XML file and add matching rules to globally apply across your template(s) – e.g. FirstName, LastName, Address, BirthDate, etc.
- Can export from one template, import into another

#### First Approach: annotation Value Hints

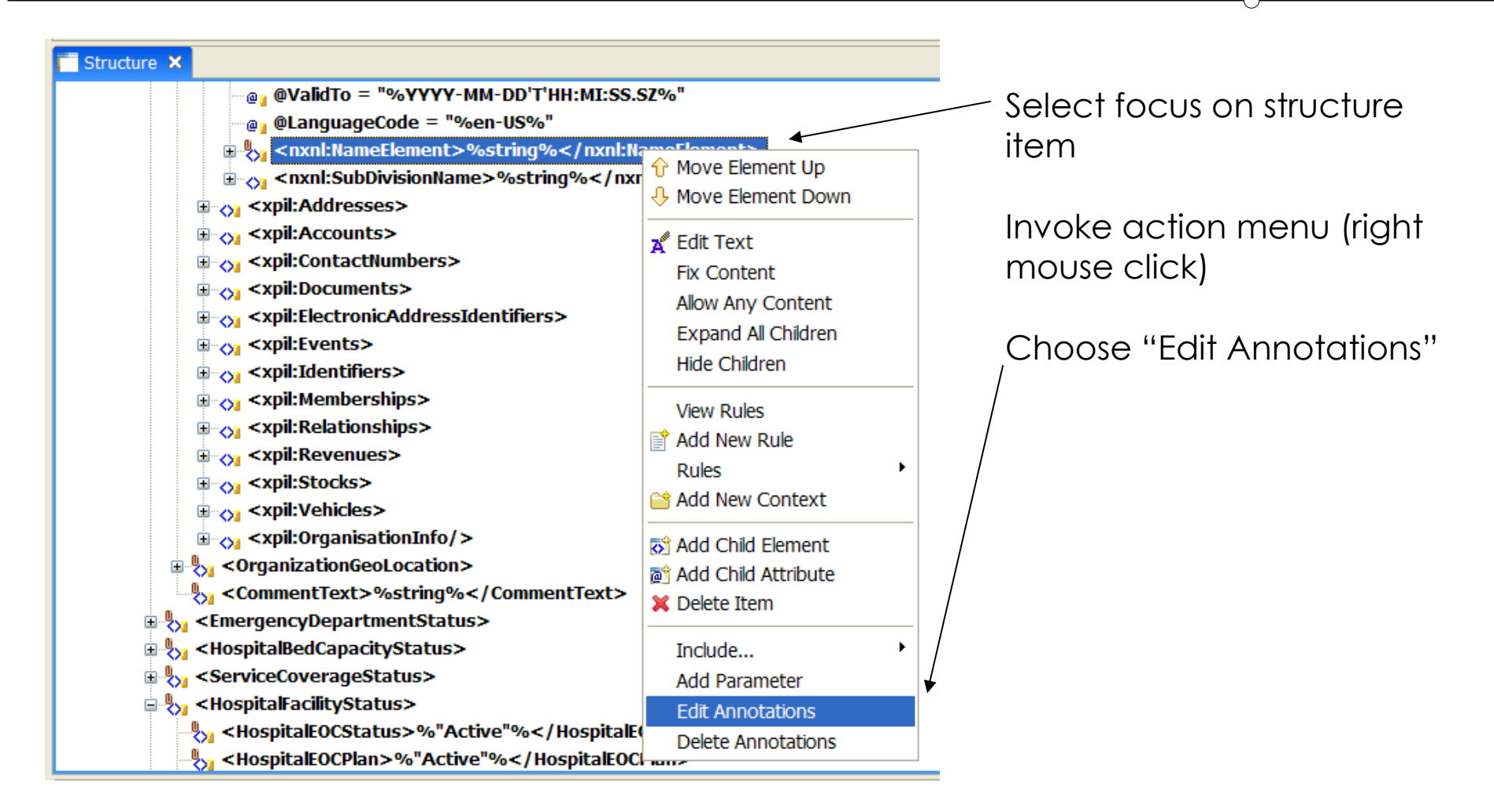

#### Then add Value annotation item

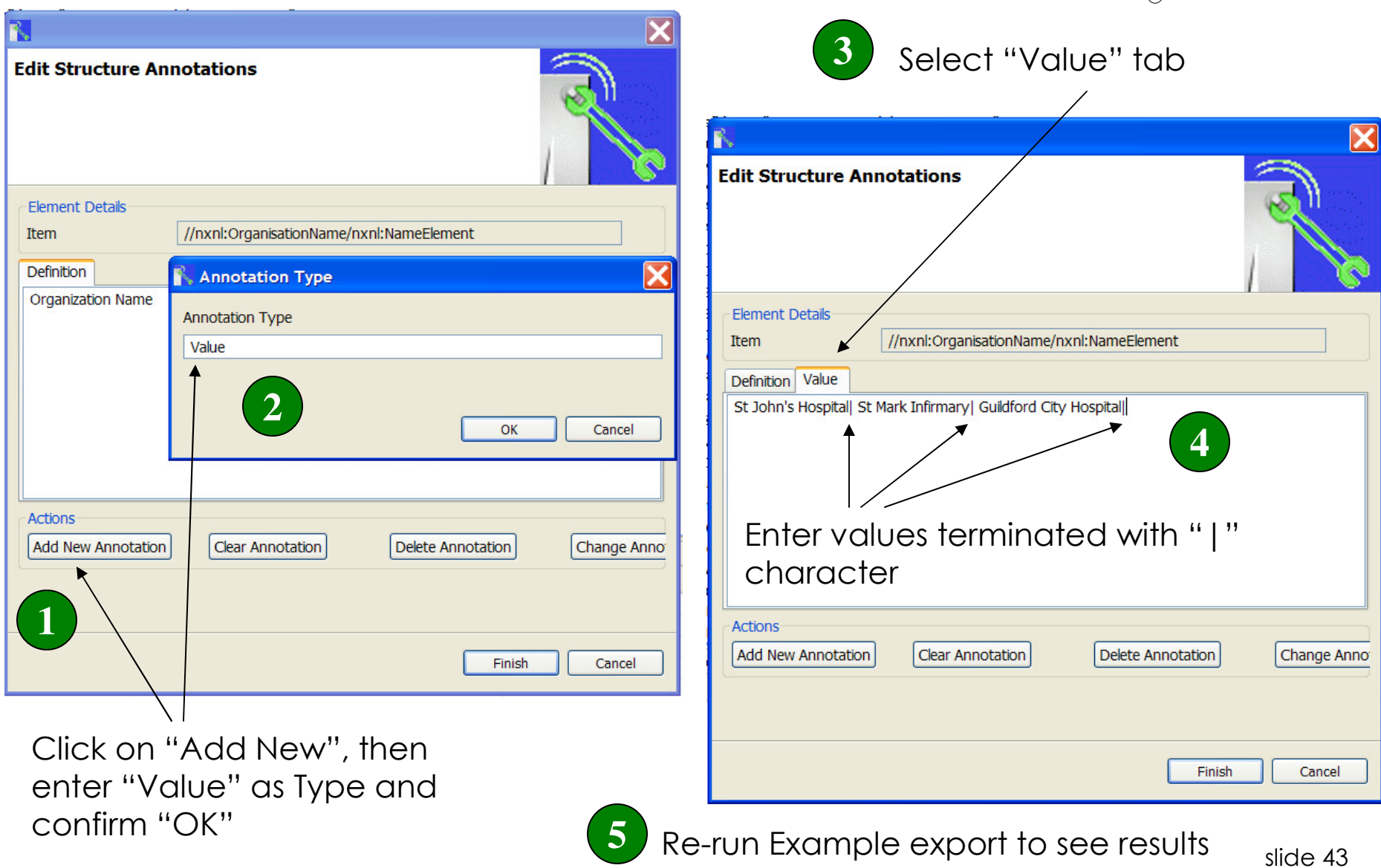

#### Second: Hints File Mechanism (XML file)

#### <?xml version="1.0" encoding="UTF-8"?> <as:HINTS xmlns:as="http://www.oasis-open.org/committees/cam" CAMIevel="1" version="1.0"> <as:Header> <as:Description>HospitalStatus content hints</as:Description> <as:Owner>To be Completed</as:Owner> like / with partial name matching**1**<as:Version>0.1</as:Version> <as:DateTime>2008-05-23T14:02:45</as:DateTime> </as:Header> <as:HintDetails> <as: Hint like="name" with="first": <as:Value>Fred</as:Value> <as:Value>John</as:Value> </as:Hint>

<as:Hint key="ContactEmailID"> <

<as: Hint key="AttachmentURI"> [4 lines]

<as:Value>John Smithly</as:Value> <as:Value>Frank O'Toole</as:Value> <as:Value>Bill McFinkish</as:Value>

<as:Hint key="AddressLine"> [3 lines]

<as:Value>United States</as:Value>

<as:Value>Fred Smythe</as:Value> <as:Value>William Clinton</as:Value> <as:Value>George Washington</as:Value>

<as:Value>USA</as:Value>

<as:Value>US</as:Value>

<as: Hint key="PersonName">

</as:Hint>.

</as:Hint>

</as:Hint>

</as:Hint>

<as:Value>support@cbc.hhs.gov</as:Value> <as:Value>helpdesk@info.dhs.gov</as:Value> <as:Value>help@www.ijis.org</as:Value>

<as:Hint key="TelephoneNumberFullID"> [5 lines]

<as:Hint key="ElectronicAddressIdentifier"> [4 lines] <as:Hint key="NameElement" parent="Country"> <

<as:Hint key="NameElement" parent="PersonName">

key matching on tag nameuse for exact match of items

use for component match on

items – e.g. first with name matches <nxnl:first\_name>

#### key / parent path matching

use when same name occurs within different parents – e.g. Country and Person / NameElement with different content and context

Note: matching is case sensitive but ignores namespaces

slide 44TIP: can use Export Hints to create initial XML file for editing

**3**

**2**

### A- Using Examples Generator with Hints

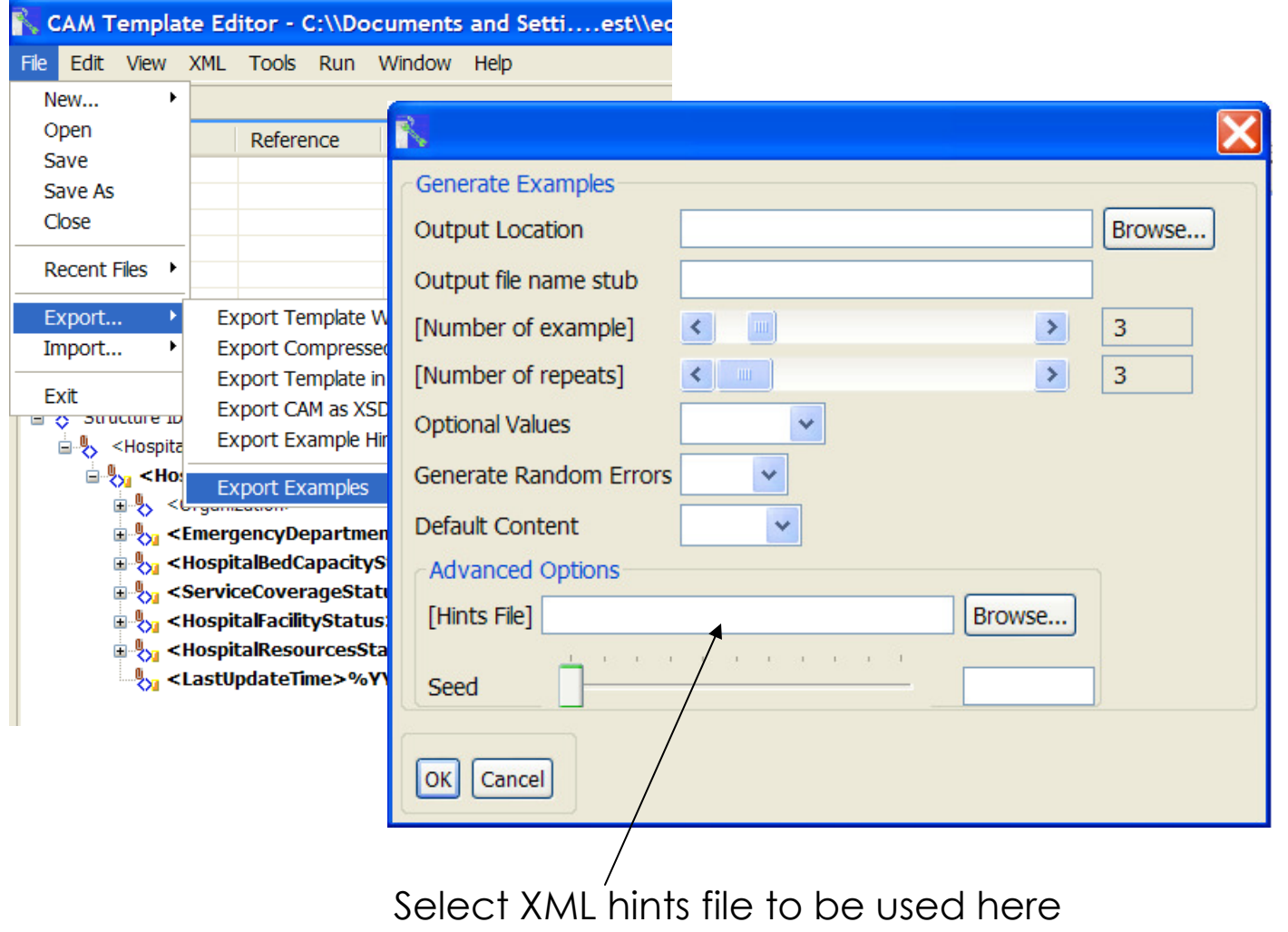

#### B- Import Hints into Annotations (merge)

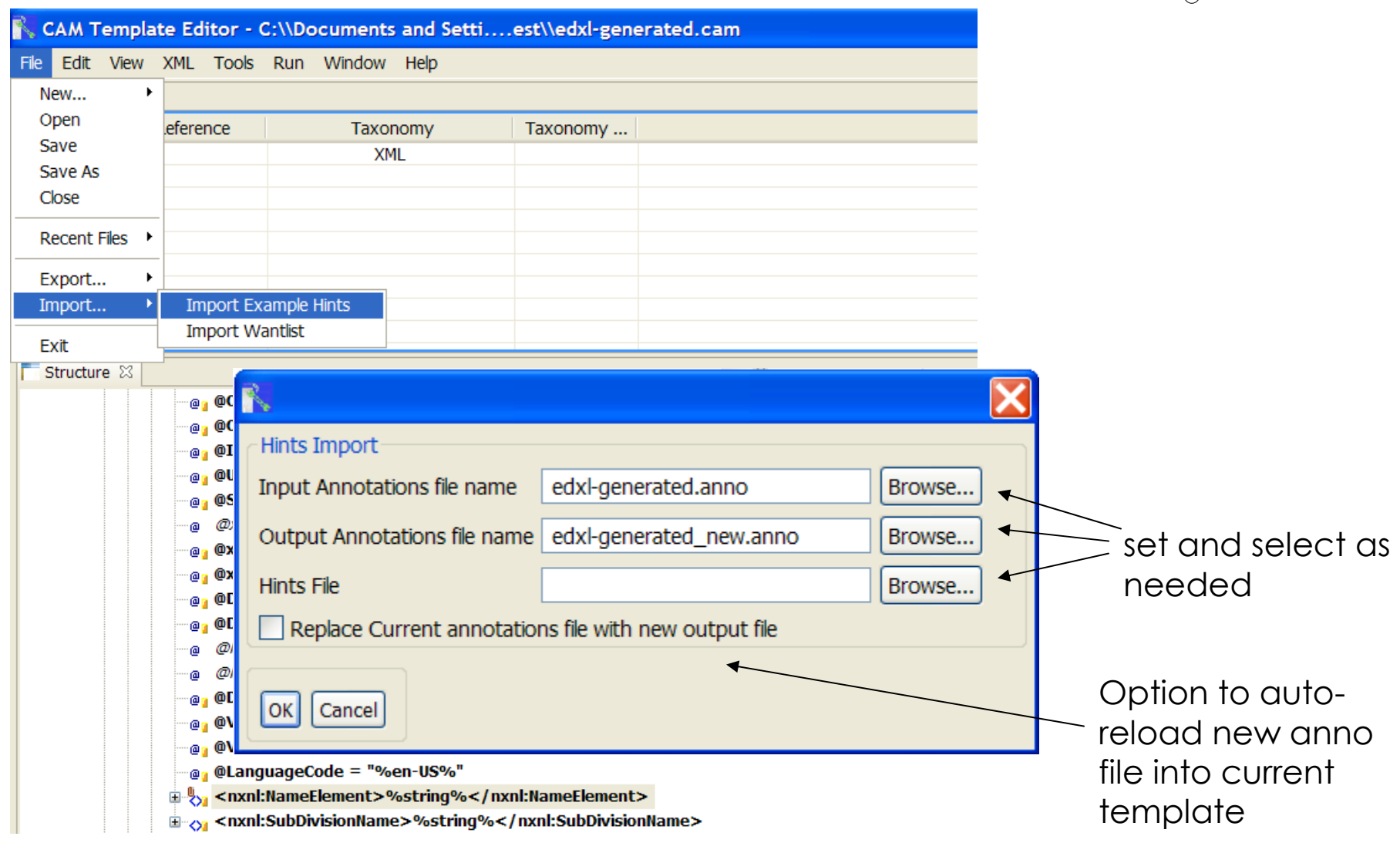

# Documentation

Default reporting options

#### Documentation Layouts

# $\blacksquare$  Five options

- Source XML
- Component details (XML)
- Tabular format (HTML)
- Interactive web page (wiki)
- Code list

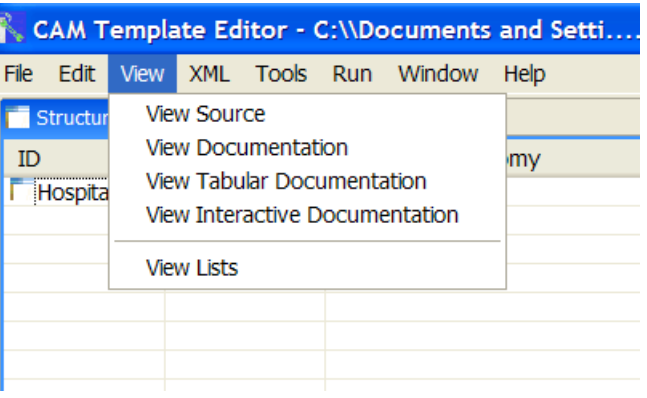

- **Tabular format page layout for data analyst** use and designed to make rules and use patterns clear
- Each documentation layout XSLT script can be customized as desired

#### Open Documentation Mechanism

- Structure Editor runs XSLT on CAM CXF to output results as HTML document
- **External CSS style sheet controls HTML** content formatting, colors, fonts.
- **Editor Preferences menu allows overriding of** default documentation style sheets

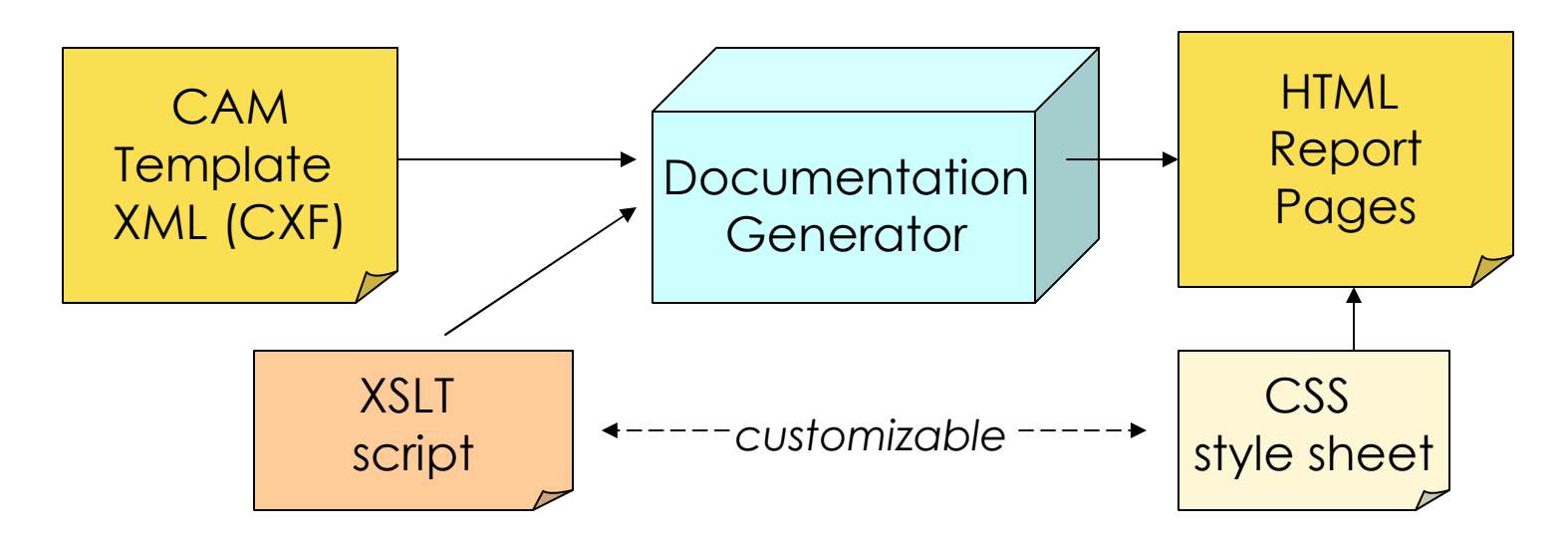

#### Tabular Documentation

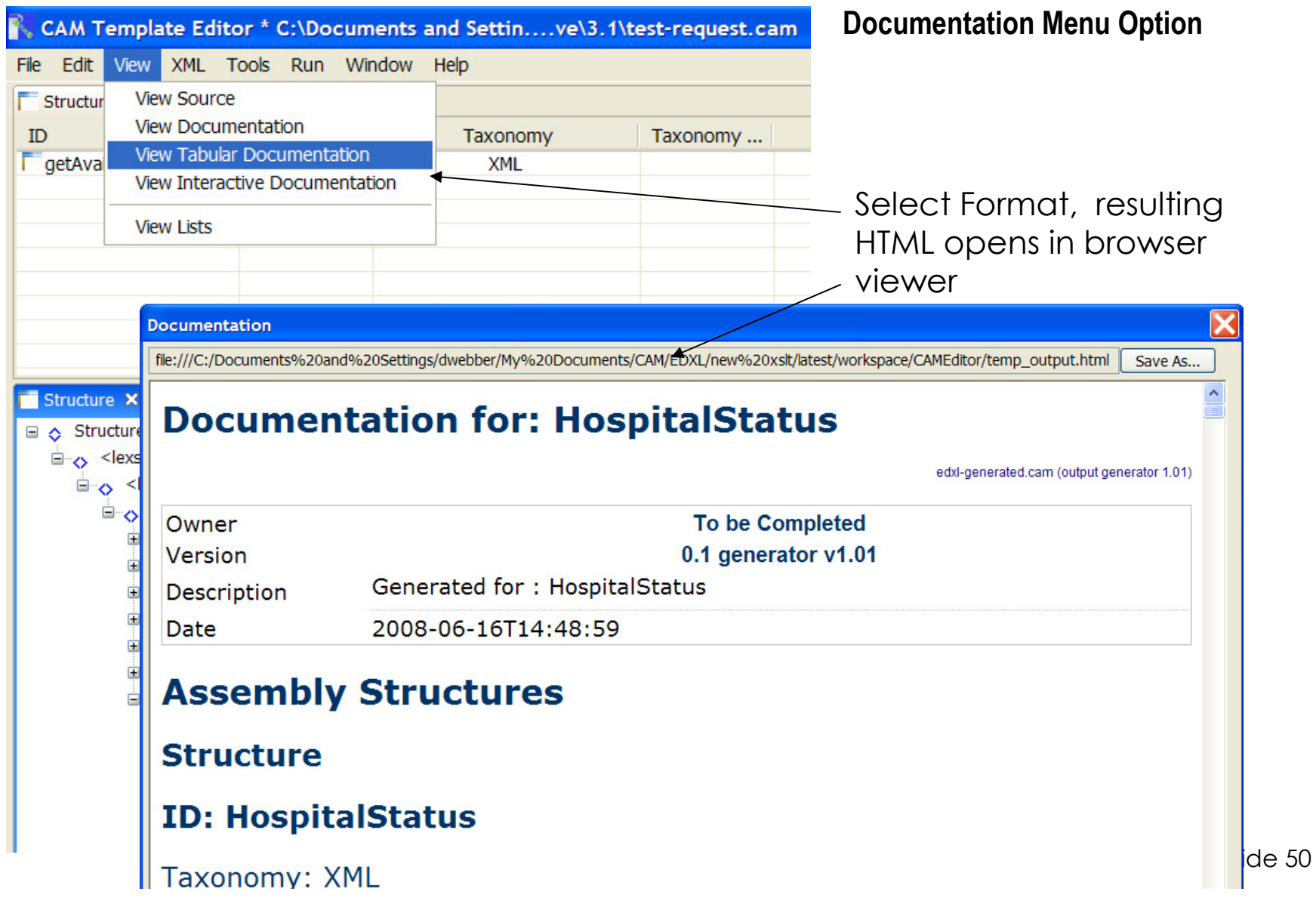

#### Tabular HTML Content Details

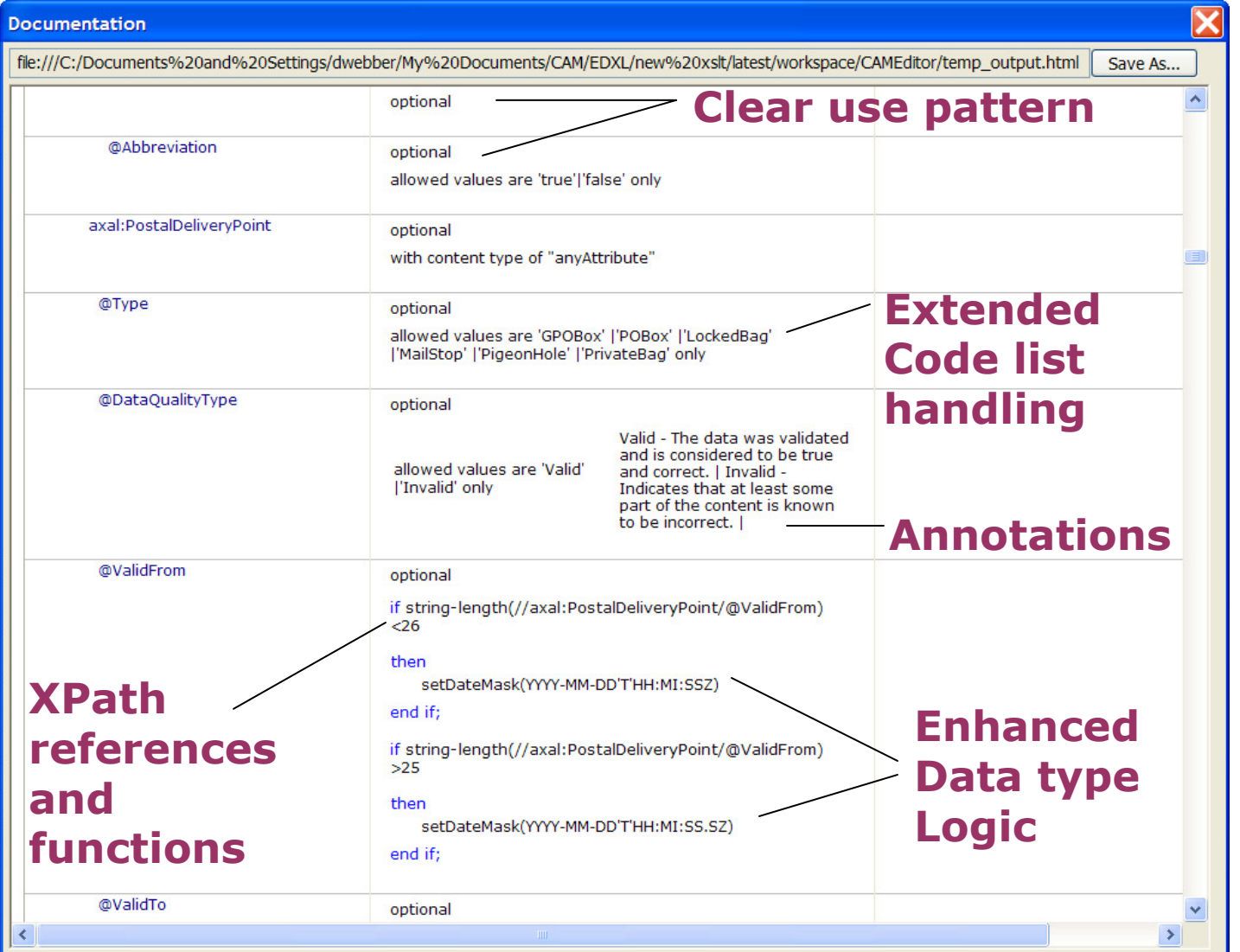

slide 51

# Summary

- $\blacksquare$  Ingesting XSD
- Creating use pattern (aka want list)
- Generating test examples
- $\blacksquare$  Hints system
- Generate XSD schema subset
- Running tests

\* IEPD – Information Exchange Package Documentation

#### IEPD Package Contents Review

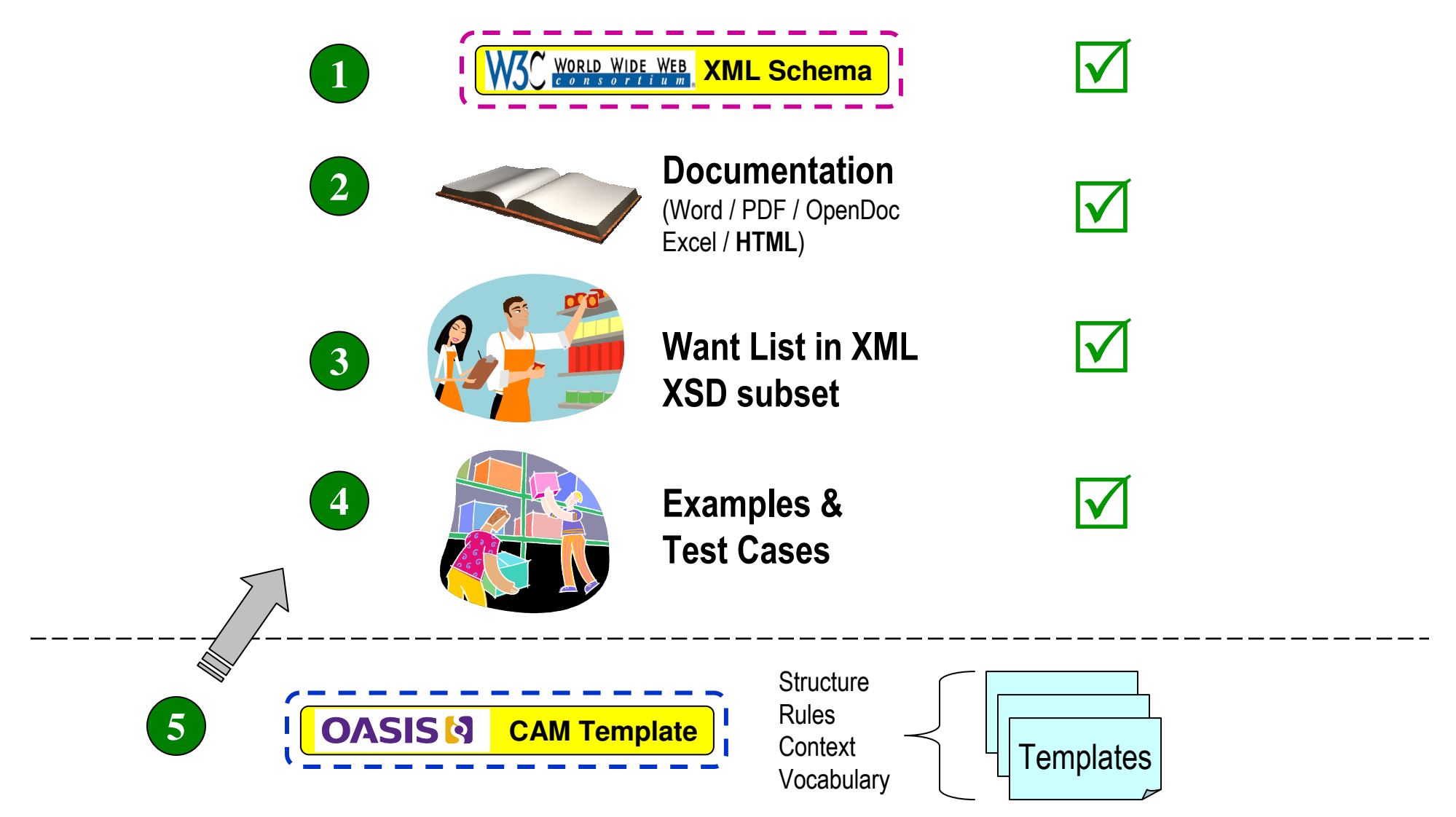

#### Summary

# **E** Capabilities covered

- Ingesting XSD
- Creating use pattern (aka want list)
- Generating test examples
- Hints system
- Generate XSD schema subset
- Running tests
- **Applicable to board range of domains and** schemas
- **Enhanced interoperability through consistent** method, testing and shared clear exchange package definitions
- Enables SOA implementations

# Advanced Techniques

- **Extending rules for actual use cases**
- Using XPath selector wizard
- $\blacksquare$  Handling ingestion recursion issues
- SourceForge XSLT repository

#### Extending Rules for actual use cases

П Emergency Response Services Workflow using OASIS EDXL exchanges

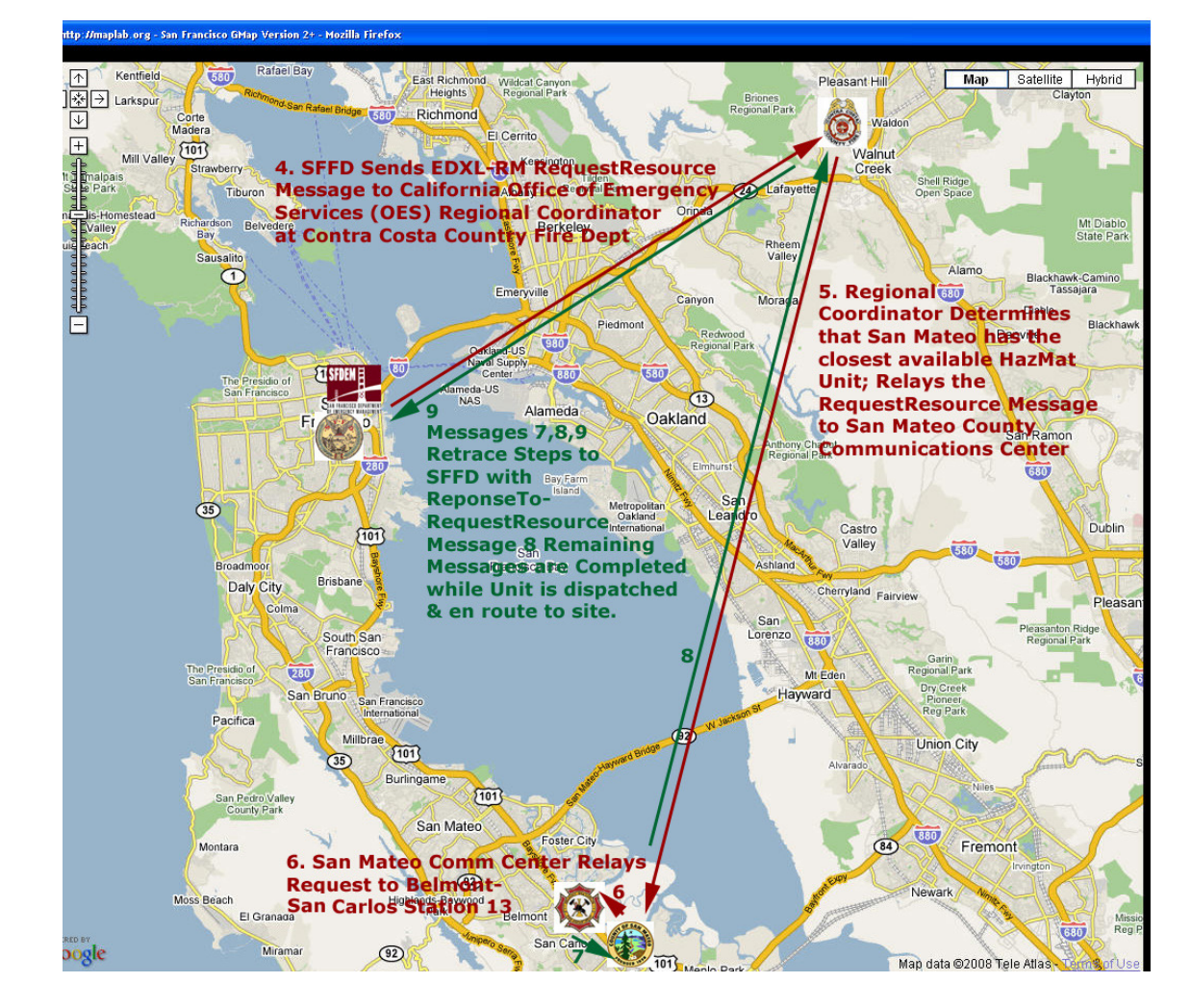

#### Illustrative EDXL requirements

- $\blacksquare$  When AdultICU Bed type  $>0$  AND Triage Quantity > 5 Facility Matching
- Require Facility State = CA, NV, NM

Region Restriction

■ When Admissions Total > 50 AND Deaths > 0

Outbreak alerting

#### Template rules syntax

<as:BusinessUseContext>

<as:Rules>

<as:default>

<as:context>

 <as:constraint condition="//Activity24Hr /Admissions > '50' and( // Activity24Hr /Deaths > '0')" action="restrictValues(// Activity24Hr /Admissions, 'Alert – possible outbreak') "/>

<as:constraint action="restrictValues(//ns5:AdministrativeArea /ns5:NameElement , 'CA|NV|NM')"/>

</as:context>

</as:default>

</as:Rules>

</as:BusinessUseContext>

#### XPath selector wizard

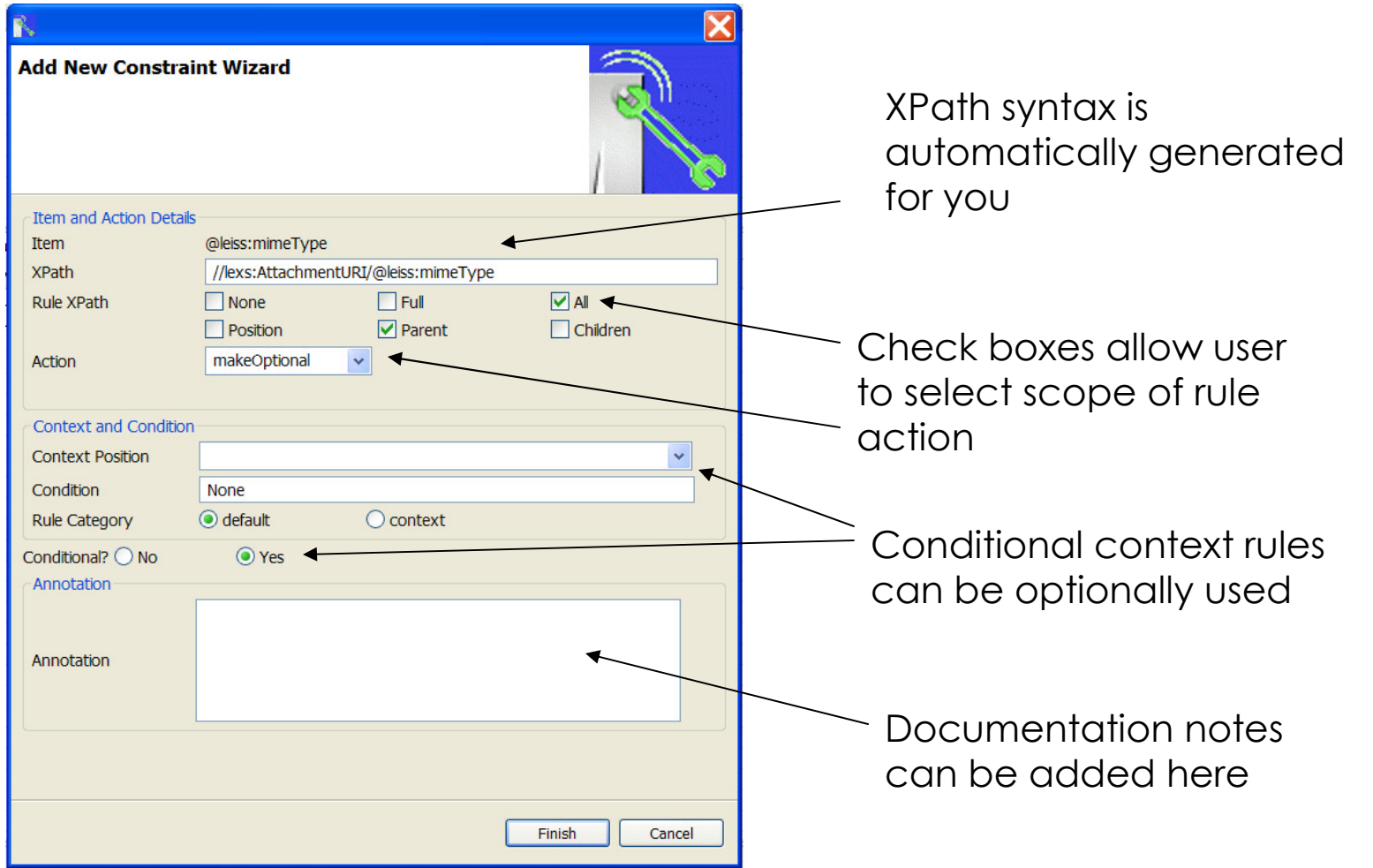

#### Ingestion Recursion Handling

- $\blacksquare$  In XSD schema syntax recursive links and type references are not marked as such
- Ingestion process has no way of knowing when recursion is about to occur
- $\blacksquare$  Solution add annotation to XSD schema element definition:
	- <xsd:annotation><xsd:documentation><recursive/> </xsd:documentation></xsd:annotation>

### SourceForge XSLT svn repository

- Using any svn client the XSLT scripts can be<br>watrioused frame: retrieved from:
	- https://camprocessor.svn.sourceforge.net/svnroot/camprocessor/camed/uk.org.jcam.camed/trunk/xsl/

#### "CAM Kit" of XSLT tools used

# XSD 2 Schema

- expands original target schema resolving imports and includes

# XSD 2 CAM

- extracts structure and rules and builds template from schema

# ■ XML 2 Wantlist

- builds want list from any XML instance (uses Level Depth setting)

# ■ CAM 2 Examples

- Generates a collection of XML instance test cases

# ■ Import/Export Hints

- Manage and apply content hinting across CAM templates

# ■ CAM 2 XSD export

- Creates a subset XSD from CAM template (applies want list)

### Resources / **Installation**

Selection of useful links and additional technical details

#### Quick Install for Eclipse jCAM Editor

**Download the latest editor ZIP file from the** download site on SourceForge:

- http://downloads.sourceforge.net/sourceforge/camprocessor

- Create folder c:\jCAM
- Open up the ZIP file and extract the CAMed folder into c:\jCAM\CAMed
- From the c:\jCAM\CAMed directory click<br>an the CAMed exe isen to run the pregram on the CAMed.exe icon to run the program
- Create shortcut to the CAMed.exe by right click on icon and select create shortcut
- Drag and drop shortcut to desktop

#### NIEM IEPD Ancillary XSLT

- Ability to create a spreadsheet of NIEM core component elements using lookup from schema components
- $\blacksquare$  4 files
	- NIEM-repository.xsl
	- NIEM-lookup.xsl
	- NIEM-repository.xml
	- Property.xml
- $\blacksquare$  The repository is extracted from the main NIEM properties.xml (exported from NIEM Access database)
- NIEM-lookup then reads the CXF of template and writes out cross-reference xml that is then opened in Excel as a spreadsheet

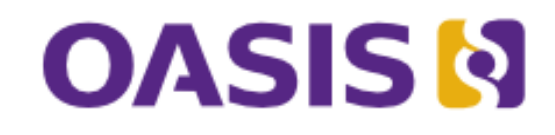

#### Resources:

- www.jcam.org.uk
- wiki.oasis-open.org/cam
- www.oasis-open.org/committees/cam
- docs.oasis-open.org/cam
- www.oasis-open.org/committees/emergency
- www.niem.gov

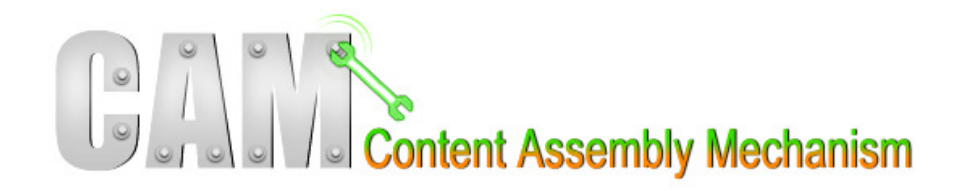

#### Credits:

A special mention for our contributors to the CAM and jCAM work:

- UK Martin Roberts and team from BTplc<br>US Michael Sorens for review and testin
	- **Michael Sorens for review and testing**

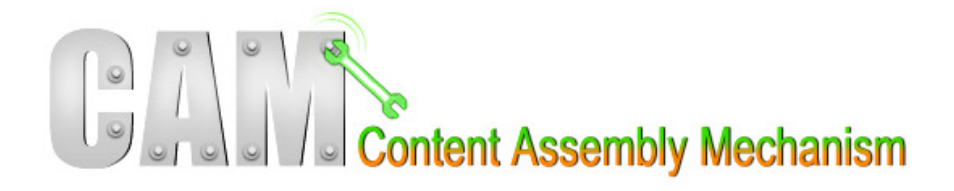